### **Oracle® Fusion Middleware**

Release Notes for Oracle WebLogic Portal 10*g* Release 3 (10.3.6) **E14247-09**

September 2013

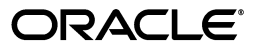

Oracle Fusion Middleware Release Notes for Oracle WebLogic Portal, 10*g* Release 3 (10.3.6)

E14247-09

Copyright © 2010, 2013, Oracle and/or its affiliates. All rights reserved.

Primary Author: William Witman

This software and related documentation are provided under a license agreement containing restrictions on use and disclosure and are protected by intellectual property laws. Except as expressly permitted in your license agreement or allowed by law, you may not use, copy, reproduce, translate, broadcast, modify, license, transmit, distribute, exhibit, perform, publish, or display any part, in any form, or by any means. Reverse engineering, disassembly, or decompilation of this software, unless required by law for interoperability, is prohibited.

The information contained herein is subject to change without notice and is not warranted to be error-free. If you find any errors, please report them to us in writing.

If this is software or related documentation that is delivered to the U.S. Government or anyone licensing it on behalf of the U.S. Government, the following notice is applicable:

U.S. GOVERNMENT RIGHTS Programs, software, databases, and related documentation and technical data delivered to U.S. Government customers are "commercial computer software" or "commercial technical data" pursuant to the applicable Federal Acquisition Regulation and agency-specific supplemental regulations. As such, the use, duplication, disclosure, modification, and adaptation shall be subject to the restrictions and license terms set forth in the applicable Government contract, and, to the extent applicable by the terms of the Government contract, the additional rights set forth in FAR 52.227-19, Commercial Computer Software License (December 2007). Oracle America, Inc., 500 Oracle Parkway, Redwood City, CA 94065.

This software or hardware is developed for general use in a variety of information management applications. It is not developed or intended for use in any inherently dangerous applications, including applications that may create a risk of personal injury. If you use this software or hardware in dangerous applications, then you shall be responsible to take all appropriate fail-safe, backup, redundancy, and other measures to ensure its safe use. Oracle Corporation and its affiliates disclaim any liability for any damages caused by use of this software or hardware in dangerous applications.

Oracle and Java are registered trademarks of Oracle and/or its affiliates. Other names may be trademarks of their respective owners.

Intel and Intel Xeon are trademarks or registered trademarks of Intel Corporation. All SPARC trademarks are used under license and are trademarks or registered trademarks of SPARC International, Inc. AMD, Opteron, the AMD logo, and the AMD Opteron logo are trademarks or registered trademarks of Advanced Micro Devices. UNIX is a registered trademark of The Open Group.

This software or hardware and documentation may provide access to or information on content, products, and services from third parties. Oracle Corporation and its affiliates are not responsible for and expressly disclaim all warranties of any kind with respect to third-party content, products, and services. Oracle Corporation and its affiliates will not be responsible for any loss, costs, or damages incurred due to your access to or use of third-party content, products, or services.

# **Contents**

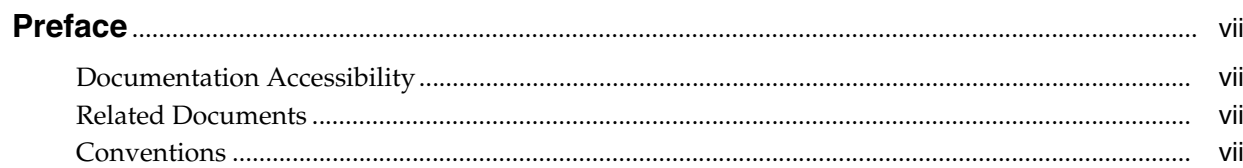

# 1 Oracle WebLogic Portal Release Notes

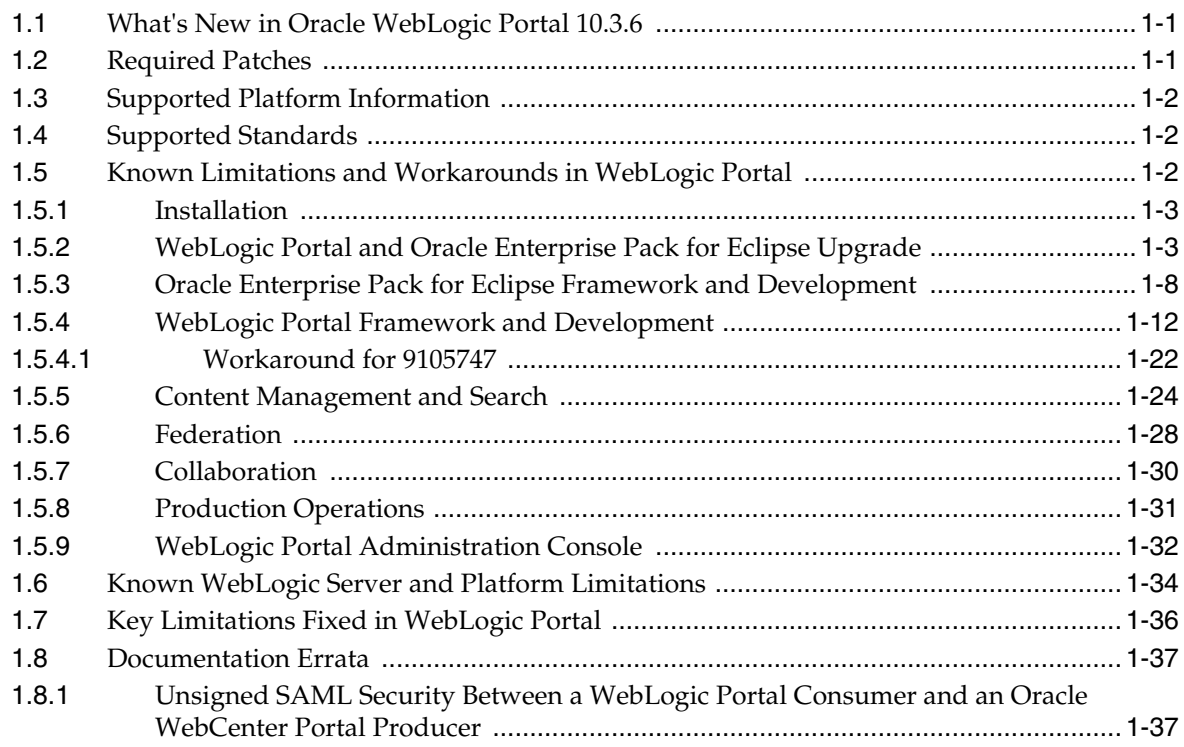

## **List of Tables**

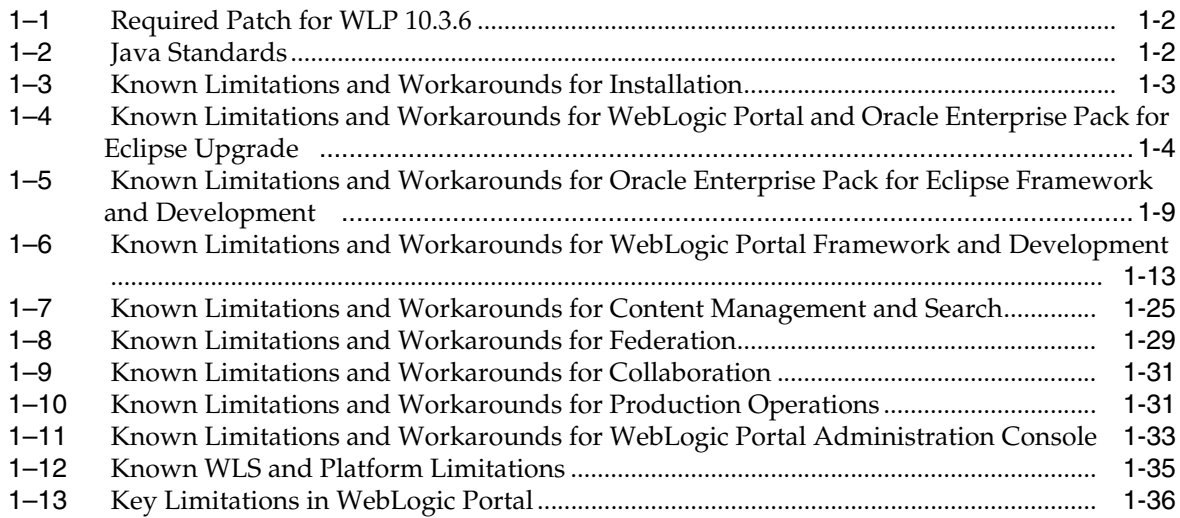

# **Preface**

## <span id="page-6-1"></span><span id="page-6-0"></span>**Documentation Accessibility**

For information about Oracle's commitment to accessibility, visit the Oracle Accessibility Program website at http://www.oracle.com/pls/topic/lookup?ctx=acc&id=docacc.

#### **Access to Oracle Support**

Oracle customers have access to electronic support through My Oracle Support. For information, visit

http://www.oracle.com/pls/topic/lookup?ctx=acc&id=info or visit http://www.oracle.com/pls/topic/lookup?ctx=acc&id=trs if you are hearing impaired.

# <span id="page-6-2"></span>**Related Documents**

For more information, see the following:

- *Oracle WebLogic Portal Documentation Library 10g Release 3 (10.3.6)*
- Oracle Technology Network at http://www.oracle.com/technetwork/middleware/weblogic-portal/ overview/index.html

# <span id="page-6-3"></span>**Conventions**

The following text conventions are used in this document:

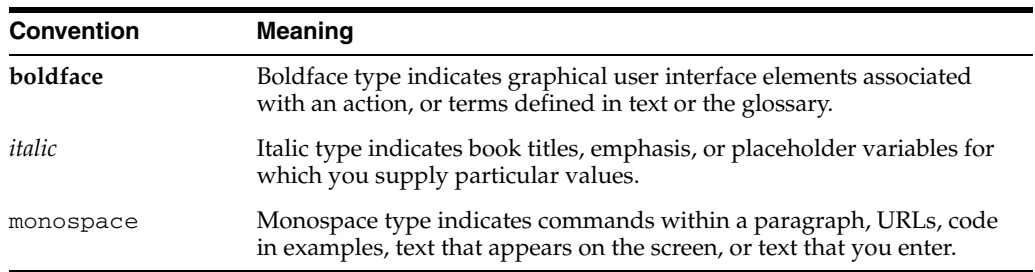

**1**

# <span id="page-8-0"></span><sup>1</sup>**Oracle WebLogic Portal Release Notes**

This document contains information on the following subjects:

- [Section 1.1, "What's New in Oracle WebLogic Portal 10.3.6"](#page-8-1)
- [Section 1.2, "Required Patches"](#page-8-2)
- [Section 1.3, "Supported Platform Information"](#page-9-0)
- [Section 1.4, "Supported Standards"](#page-9-1)
- [Section 1.5, "Known Limitations and Workarounds in WebLogic Portal"](#page-9-2)
- [Section 1.6, "Known WebLogic Server and Platform Limitations"](#page-41-0)
- [Section 1.7, "Key Limitations Fixed in WebLogic Portal"](#page-43-0)
- [Section 1.8, "Documentation Errata"](#page-44-0)

### <span id="page-8-1"></span>**1.1 What's New in Oracle WebLogic Portal 10.3.6**

The purpose of this release is to address certain changes in supported software configurations. Additional change includes:

■ Certification with Oracle WebCenter Content 11*g* and Oracle Enterprise Pack for Eclipse 12.1.1.1.0 with Eclipse 3.8.

The following guides have been updated for Oracle WebLogic Portal 10.3.6 release:

- *Oracle Fusion Middleware Content Management Guide for Oracle WebLogic Portal*
- *Oracle Fusion Middleware Federated Portals Guide for Oracle WebLogic Portal*
- *Oracle Fusion Middleware Getting Started with WebLogic Portal for Oracle WebLogic Portal*
- *Oracle Fusion Middleware Portlet Development Guide for Oracle WebLogic Portal*
- *Oracle Fusion Middleware Production Operations Guide for Oracle WebLogic Portal*
- *Oracle Fusion Middleware Security Guide for Oracle WebLogic Portal*

### <span id="page-8-2"></span>**1.2 Required Patches**

When you install Oracle WebLogic Portal 10.3.6, the required patch listed in Table 1–1 is installed automatically. If you uninstall the required patch and need to reinstall it, use the information in Table 1–1 in conjunction with the Smart Update utility to reinstall and apply the patch. For detailed information on using Smart Update, see *Oracle Smart Update Installing Patches and Maintenance Packs*.

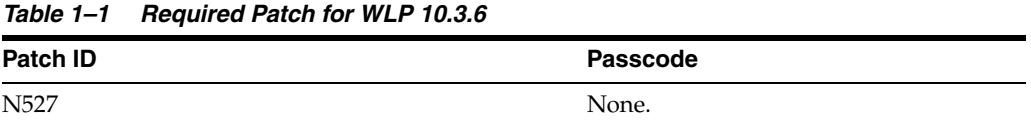

# <span id="page-9-3"></span><span id="page-9-0"></span>**1.3 Supported Platform Information**

For information about Oracle-supported hardware and software configurations, see "Oracle Fusion Middleware Supported System Configurations."

# <span id="page-9-5"></span><span id="page-9-4"></span><span id="page-9-1"></span>**1.4 Supported Standards**

This release of WebLogic Portal supports the standards listed in [Table 1–2.](#page-9-5)

| <b>Standard</b>                            | <b>Version</b>                                                                                                    |
|--------------------------------------------|----------------------------------------------------------------------------------------------------|
| JSF - Sun Reference Implementation         | 1.1, 1.2                                                                                                    |
| <b>Struts</b>                              | 1.1, 1.2, 1.3                                                                                                    |
| Beehive                                    | 1.0.2                                                                                                    |
|                                            | <b>Note:</b> Beehive requires either Struts 1.1 or 1.2.<br>Beehive is not supported with Struts 1.3. See<br>"Apache Beehive and Apache Struts Supported<br>Configurations" in the Oracle Fusion Middleware<br>Portal Development Guide for Oracle WebLogic<br>Portal. |
| JSR 170 and JSR 170-compliant repositories | 1.0 Level 1 and Level 2 (excluding optional<br>features)                                                                                                    |
| JSP                                        | 2.1 (with Servlet 2.5, the default for new<br>projects)                                                                                                    |
|                                            | 2.0 (with Servlet 2.4)                                                                                                    |
| JSTL                                       | 1.1, 1.2                                                                                                    |
| Java Portlets                              | JSR 168 and JSR 286                                                                                                    |
| <b>WSRP</b>                                | $1.0$ and $2.0$                                                                                                    |
| JAX-RS                                     | 1.1 (JSR 311)                                                                                                    |
| Servlet                                    | 2.4 and 2.5                                                                                                    |

*Table 1–2 Java Standards*

# <span id="page-9-2"></span>**1.5 Known Limitations and Workarounds in WebLogic Portal**

This section describes problems that have been identified in WebLogic Portal. For each problem listed in the following tables, a problem ID called a CR number is specified. These IDs enable Oracle and users to monitor the status of issues while solutions are developed. This section groups the known limitations by functional area.

For more information, see the following sections:

- [Section 1.5.1, "Installation"](#page-10-0)
- [Section 1.5.2, "WebLogic Portal and Oracle Enterprise Pack for Eclipse Upgrade"](#page-10-1)
- [Section 1.5.3, "Oracle Enterprise Pack for Eclipse Framework and Development"](#page-15-0)
- [Section 1.5.4, "WebLogic Portal Framework and Development"](#page-19-0)
- [Section 1.5.5, "Content Management and Search"](#page-31-0)
- [Section 1.5.6, "Federation"](#page-35-0)
- [Section 1.5.7, "Collaboration"](#page-37-0)
- [Section 1.5.8, "Production Operations"](#page-38-0)
- [Section 1.5.9, "WebLogic Portal Administration Console"](#page-39-0)

### <span id="page-10-0"></span>**1.5.1 Installation**

[Table 1–3](#page-10-3) lists known limitations and workarounds for installing WebLogic Portal.

<span id="page-10-3"></span><span id="page-10-2"></span>*Table 1–3 Known Limitations and Workarounds for Installation*

| <b>Problem ID</b> | <b>Description</b>                                                                                                    |
|-------------------|----------------------------------------------------------------------------------------------------|
| CR357639          | Uninstalling WebLogic Portal within a domain that includes WebLogic Integration<br>results in removal of domain dependent files.                                                                                                    |
|                   | The uninstall process removes portal-based p13n files that WebLogic Integration domain<br>provisioning requires.                                                                                                    |
|                   | Platform: All                                                                                                    |
|                   | <b>Workaround:</b> Do not uninstall WebLogic Portal.                                                                                                    |
| CR376380          | A harmless warning is thrown by Message Driven Beans once during deployment in<br>the WebLogic Portal Sample Application.                                                                                                    |
|                   | The Message Driven Beans throw the following warnings when the deployer can't obtain<br>distribute destination information:                                                                                                    |
|                   | Message-DrivenEJB: MessageBufferTopicBean is unable to connect to the JMS destination:<br>weblogic.portalApp.WlwRuntimeAppScopedJMS#MSG_BUFFER_TOPIC. The Error<br>was:Can not get distribute destination information. The destination JNDI name is<br>weblogic.portalApp.WlwRuntimeAppScopedJMS#MSG_BUFFER_TOPIC, the provider<br>URL is null |
|                   | This warning is thrown only once and can be safely ignored.                                                                                                    |
|                   | Platform: All                                                                                                    |
|                   | <b>Workaround:</b> At the time of publication of release notes, no workaround is available for<br>this issue.                                                                                                    |
| 16202261          | Silent-mode installation of generic installers fails                                                                                                    |
|                   | When you run the generic installer for WebLogic Portal in the silent mode, the installation<br>fails.                                                                                                    |
|                   | <b>Platform: All</b>                                                                                                    |
|                   | Workaround: Start the WebLogic Portal installation program in the graphical mode or<br>console mode.                                                                                                    |

### <span id="page-10-1"></span>**1.5.2 WebLogic Portal and Oracle Enterprise Pack for Eclipse Upgrade**

[Table 1–4](#page-11-1) lists known limitations and workarounds for upgrading WebLogic Portal and Oracle Enterprise Pack for Eclipse.

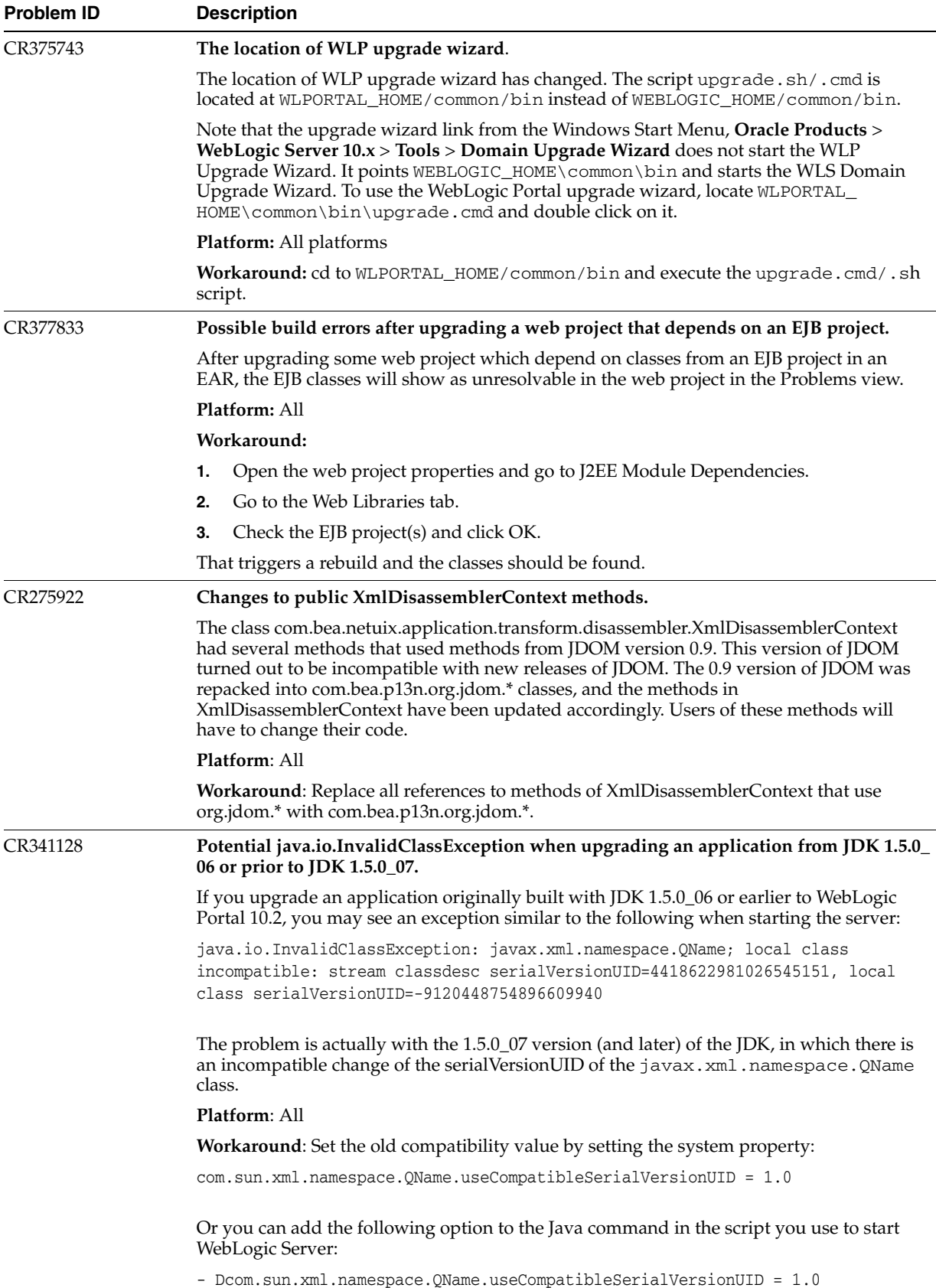

#### <span id="page-11-1"></span><span id="page-11-0"></span>*Table 1–4 Known Limitations and Workarounds for WebLogic Portal and Oracle Enterprise Pack for Eclipse Upgrade*

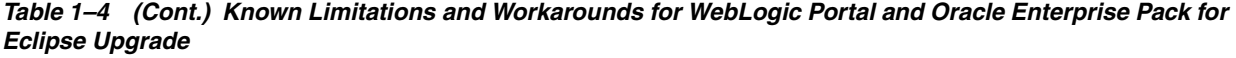

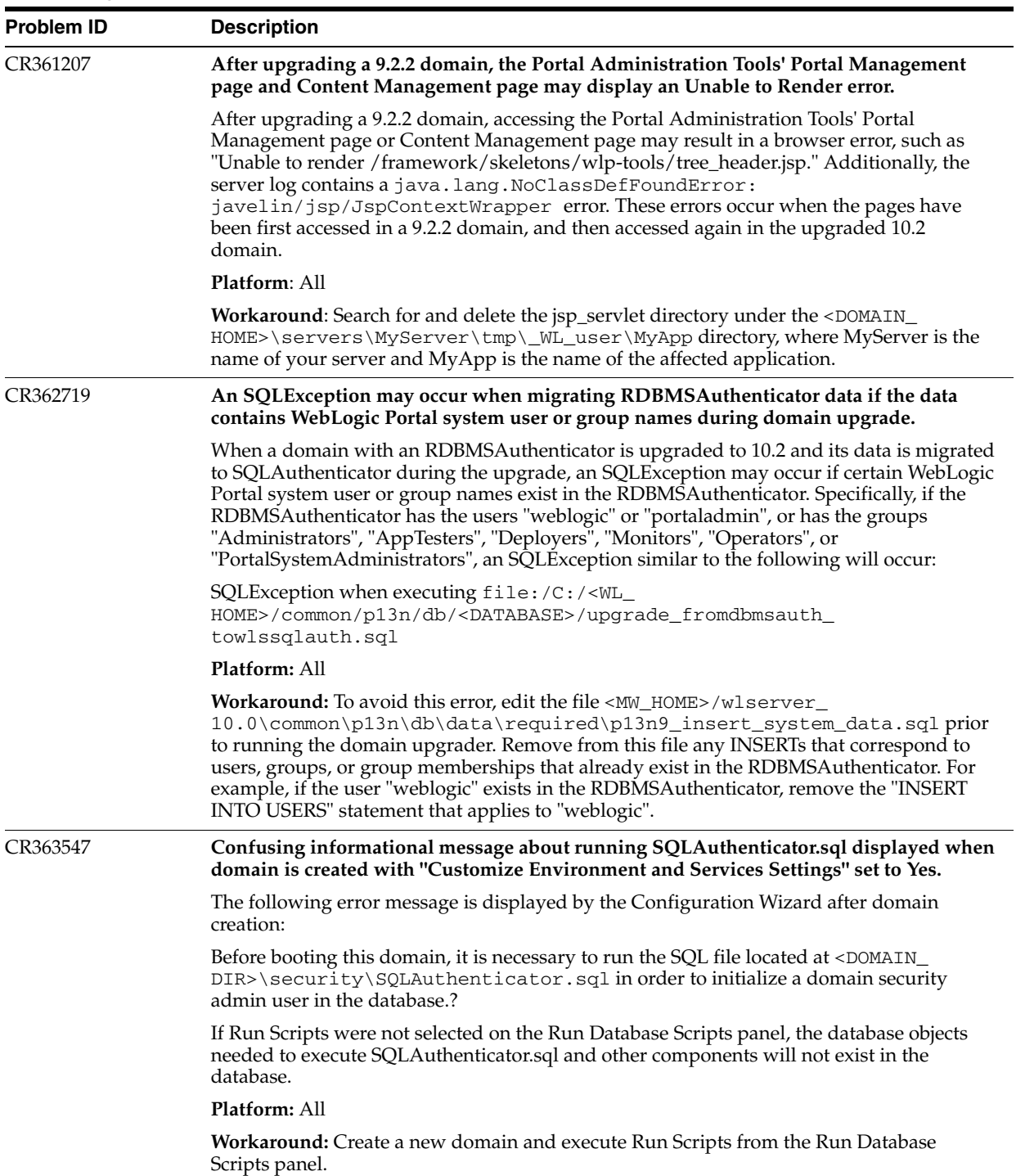

| <b>Problem ID</b> | <b>Description</b>                                                                                                    |
|-------------------|----------------------------------------------------------------------------------------------------|
| CR378049          | Deployment of an 8.1.6 application that has been upgraded to 10.3 may fail due to<br>NoClassDefFoundErrors.                                                                                                    |
|                   | Deployment of an 8.1.6 application that has been upgraded to 10.3 may fail due to<br>NoClassDefFoundErrors if the application was imported and upgraded in the default<br>workspace or a workspace that had contained previously imported applications that have<br>been deleted.                                                                           |
|                   | Platform: Windows 2003                                                                                                    |
|                   | <b>Workaround:</b> Import and upgrade all 8.1.6 applications to 10.3 using a new custom<br>workspace that is clean.                                                                                                    |
| CR378461          | Shared library build errors after upgrading 8.1.x application.                                                                                                    |
|                   | After upgrading, numerous build errors will display in the Problems view about issues<br>with share libraries, such as:                                                                                                    |
|                   | "beehive-controls-1.0.1-10.0" library is on the class path of this project but is not in the<br>weblogic-application.xml file of the EAR project                                                                                                    |
|                   | Platform: Linux                                                                                                    |
|                   | <b>Workaround:</b> In the EAR project, make a minor change to the<br>EarContent/META-INF/weblogic-application.xml file (e.g. add a space or empty line) and<br>save the file. After a build, the build error should go away.                                                                                                    |
| CR376710          | Build and runtime error with page flow strutsMerge annotation after upgrading and<br>application on Linux.                                                                                                    |
|                   | In an upgraded web application that uses the struts Merge functionality in a Page Flow, a<br>build error appears in the Problems view similar to:                                                                                                    |
|                   | File 'struts-config-merge.xml' could not be found in the web application.                                                                                                    |
|                   | If the projects are published to a server even with the error, a<br>org.apache.beehive.netui.pageflow. UnresolvableForwardException from the Page Flow<br>will occur at runtime.                                                                                                    |
|                   | <b>Platform:</b> Linux                                                                                                    |
|                   | <b>Workaround:</b> Create new projects in Oracle Enterprise Pack for Eclipse and import the<br>source artifacts.                                                                                                    |
| 9224906           | Domain Configuration Wizard fails database connection tests for Derby                                                                                                    |
|                   | The Domain Configuration Wizard will fail the database connection tests when the<br>datasources are configured to use Derby.                                                                                                    |
|                   | <b>Platform: All</b>                                                                                                    |
|                   | Workaround: The test failures occur when the Derby database that is configured for the<br>datasources is not currently running (which is the default state for Derby configurations).<br>This can be avoided by manually starting the Derby database prior to executing the<br>connection tests. Otherwise, these failures can be ignored.                  |
| 9047696           | Domain Configuration Wizard Misleading Popup Message                                                                                                    |
|                   | A confusing and misleading popup message is displayed from the domain configuration<br>wizards after a new WLP domain is created. This occurs when the datasources are<br>configured to use Derby (the default configuration), and the "Run Scripts" button in the<br>"Run Database Scripts" step of the wizard is not clicked during the creation process. |
|                   | Platform: All                                                                                                    |
|                   | Workaround: Execute create_db. cmd or create_db. sh after creating domain. This<br>will ensure that the misleading message will not be displayed.                                                                                                    |

*Table 1–4 (Cont.) Known Limitations and Workarounds for WebLogic Portal and Oracle Enterprise Pack for Eclipse Upgrade*

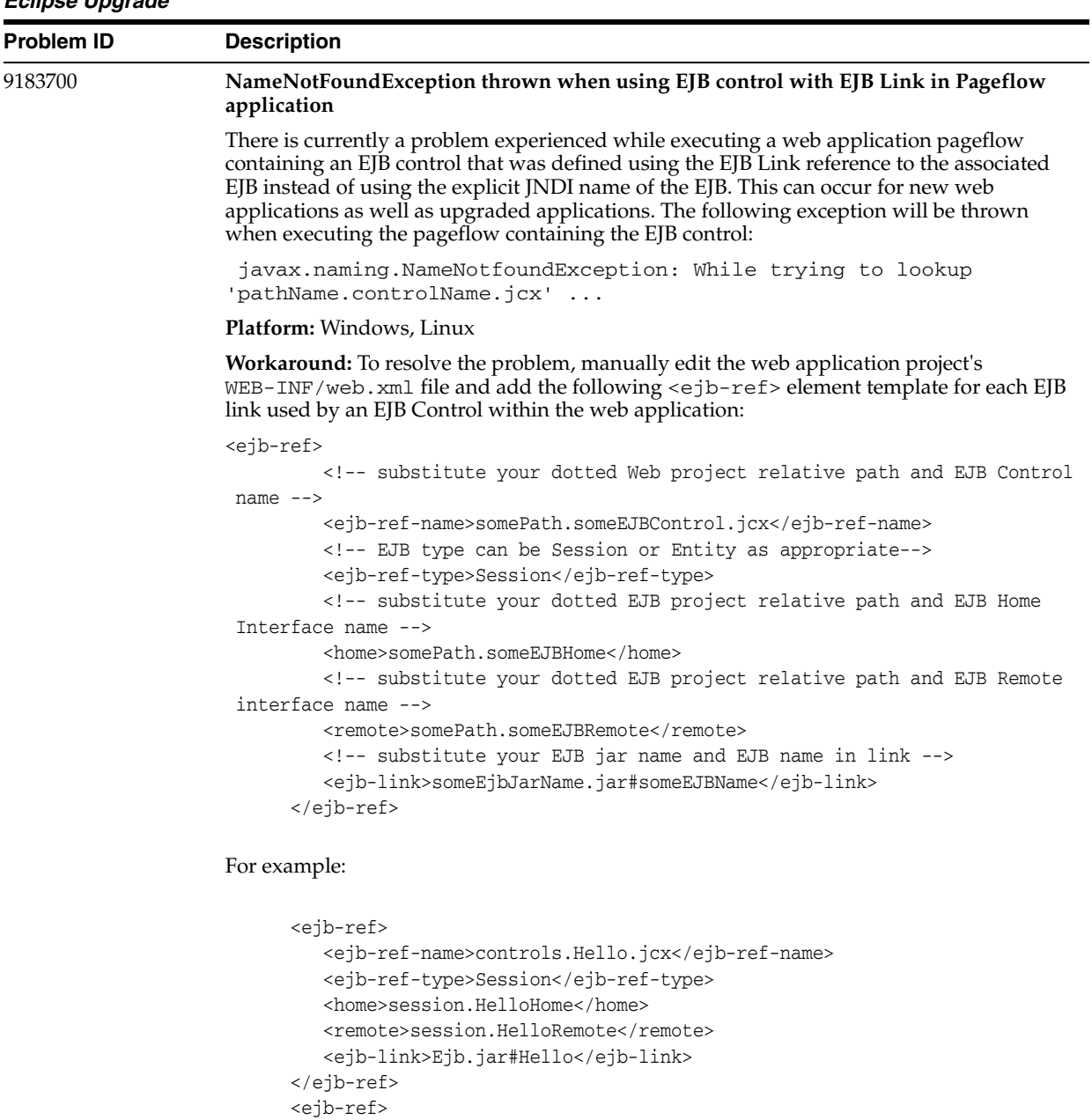

<ejb-ref-name>controls.Answer.jcx</ejb-ref-name>

 <ejb-ref-type>Entity</ejb-ref-type> <home>entity.GetAnswerHome</home> <remote>entity.GetAnswerRemote</remote> <ejb-link>Ejb.jar#GetAnswer</ejb-link>

*Table 1–4 (Cont.) Known Limitations and Workarounds for WebLogic Portal and Oracle Enterprise Pack for Eclipse Upgrade*

...

</ejb-ref>

| <b>Problem ID</b> | <b>Description</b>                                                                                                    |
|-------------------|----------------------------------------------------------------------------------------------------|
| 16458939          | Upgrade schema validation error in jms/pf-proliferation-jms.xml                                                                                                    |
|                   | When upgrading your existing WebLogic Portal domain to release 10.3.6, you may<br>encounter a schema validation error in the $jms/pf$ -proliferation- $jms$ . xml file.                                                                                                    |
|                   | <b>Platform: All</b>                                                                                                    |
|                   | <b>Workaround:</b> The $jms/pf$ -proliferation- $jms$ . xml file contains a namespace that is<br>no longer valid. Use the following namespace for the schema:                                                                                                    |
|                   | <weblogic-jms xmlns="http://xmlns.oracle.com/weblogic/weblogic-jms"><br/><queue <br="" name="pfProliferationQueue">xmlns:ns="http://xmlns.oracle.com/weblogic/weblogic-jms"&gt;</queue></weblogic-jms>                                                                                                    |
| 15890815          | Domain Configuration Wizard fails database connection tests                                                                                                    |
|                   | The Domain Configuration Wizard will fail the database connection tests when you create<br>a domain for the first time.                                                                                                    |
|                   | Platform: All                                                                                                    |
|                   | <b>Workaround:</b> There is no workaround needed for this issue. You can ignore the error<br>message.                                                                                                    |
| 16467800          | Upgrade of sample domain fails when upgrading from WebLogic Portal release 9.2, 10.0,<br>and 10.2                                                                                                    |
|                   | When upgrading from an older version of WebLogic Portal (9.x-10.2), the upgrade of<br>sample domain fails. The upgrade script assumes that the PointBase evaluation database is<br>available in the installation directory for newer versions of WebLogic Portal (10.3.x).                                                                                           |
|                   | <b>Platform:</b> All                                                                                                    |
|                   | Workaround:                                                                                                    |
|                   | Copy the entire PointBase directory from the old WebLogic Portal installation<br>1.<br>directory.                                                                                                    |
|                   | Path on release 9.2: \$MIDDLEWARE_HOME/weblogic92/common/eval/pointbase                                                                                                    |
|                   | Path on release 10.0 and 10.2: \$MIDDLEWARE_HOME/wlserver_<br>10.0/common/eval/pointbase                                                                                                    |
|                   | 2.<br>Copy the PointBase directory to the following path in your 10.3.6 installation,<br>overwriting the existing empty PointBase directory:                                                                                                    |
|                   | \$MIDDLEWARE_HOME/wlserver_10.3/common/eval/pointbase                                                                                                    |
|                   | Ensure JAR file names given in commEnv. cmd or commEnv. sh match the files copied<br>3.<br>in step 1. The commEnv script is available at the \$MIDDLEWARE_HOME/wlserver_<br>10.3 path.                                                                                                    |
|                   | The list of JAR files to be checked in the <i>\$MIDDLEWARE_HOME</i> /wlserver_<br>$10.3$ /common/eval/pointbase/lib in the directory are pbclient57.jar,<br>pbembedded57.jar, and pbtools57.jar. The file names should only differ in<br>version number if at all. For example, pbtools57. jar might need to be<br>pbtools51.jar. Save the file if changes are made. |
|                   | Upgrade the sample domain.<br>4.                                                                                                    |

*Table 1–4 (Cont.) Known Limitations and Workarounds for WebLogic Portal and Oracle Enterprise Pack for Eclipse Upgrade*

### <span id="page-15-0"></span>**1.5.3 Oracle Enterprise Pack for Eclipse Framework and Development**

[Table 1–5](#page-16-1) lists known limitations and workarounds for Oracle Enterprise Pack for Eclipse framework and development.

| <b>Problem ID</b> | <b>Description</b>                                                                                                    |
|-------------------|----------------------------------------------------------------------------------------------------|
| 13372248          | Using the Eclipse Help > Check for Updates menu item breaks WebLogic Portal<br>functionality in Eclipse.                                                                                                    |
|                   | The default behavior for Eclipse's "Check for Updates" menu item will upgrade WLP's<br>Eclipse to 3.6.2 and Oracle Enterprise Pack for Eclipse to the 11.1.1.7.x line. The 11.1.1.7.x<br>OEPE line is not compatible with the WebLogic Portal Eclipse plugins. It will cause<br>various NoClassDefFoundErrors and NoSuchMethodErrors in Eclipse, particularly when<br>creating projects, modifying project facets, and during upgrade; the Run > Open Portal<br>Administration Console will not work. |
|                   | <b>Platform: All</b>                                                                                                    |
|                   | <b>Workaround:</b> Do not use Check For Updates to update Oracle Enterprise for Eclipse or<br>any of the related plugins.                                                                                                    |
| CR275545          | JRockit JVM is the recommended JVM for iterative development.                                                                                                    |
|                   | JRockit JVM is the recommended JVM for iterative development. Using other JVMs may<br>result in significant errors after a number of application redeployments.                                                                                                    |
|                   | Platform: Windows and Linux.                                                                                                    |
|                   | Workaround: Use JRockit JVM as the default JVM for all iterative development.                                                                                                    |
| CR278318          | Opening WebLogic Portal Administration Console may fail to publish projects.                                                                                                    |
|                   | If your Portal EAR project has been published, untargeted, and subsequently retargeted on<br>a server instance, the open WebLogic Portal Administration Console menu action may fail<br>to republish your application when invoked. This will manifest itself as a 404 response<br>code upon access to the WebLogic Portal Administration Console.                                                                                                    |
|                   | <b>Platform: All</b>                                                                                                    |
|                   | Workaround: Manually publish your Portal EAR Projects by right-clicking the appropriate<br>server entry in the Servers view, and selecting Publish. The open WebLogic Portal<br>Administration Console menu item will then work properly.                                                                                                    |
| CR351036          | Application deployment in a domain with a DB2 database may result in a warning<br>message regarding the privilege to perform SELECT on table SYSIBM.SYSDUMMY1.                                                                                                    |
|                   | When an application is deployed in a domain that uses a DB2 database, a harmless<br>warning message may be displayed such as:                                                                                                    |
|                   | [BEA][DB2 JDBC Driver][DB2]USER1 DOES NOT HAVE PRIVILEGE TO PERFORM<br>OPERATION                                                                                                    |
|                   | SELECT ON THIS OBJECT SYSIBM.SYSDUMMY1                                                                                                    |
|                   | <b>Platform: All</b>                                                                                                    |
|                   | Workaround: To prevent this message, grant the privilege to perform SELECT on the table<br>SYSIBM.SYSDUMM1 to PUBLIC. For example, GRANT SELECT ON<br>SYSIBM.SYSDUMMY1 TO PUBLIC;                                                                                                    |

<span id="page-16-1"></span><span id="page-16-0"></span>*Table 1–5 Known Limitations and Workarounds for Oracle Enterprise Pack for Eclipse Framework and Development*

| Problem ID | <b>Description</b>                                                                                                    |
|------------|----------------------------------------------------------------------------------------------------|
| 13355737   | The following NullPointerException occurs intermittently when deploying applications<br>from OEPE (Eclipse).                                                                                                    |
|            | java.lang. Exception: Exception received from deployment driver. See Error Log view for<br>more detail.                                                                                                    |
|            | at oracle.eclipse.tools.weblogic.server.internal.DeploymentProgressListener.watch<br>(DeploymentProgressListener.java:190)                                                                                                    |
|            | at oracle.eclipse.tools.weblogic.server.internal.WIsJ2EEDeploymentHelper.redeploy<br>(WlsJ2EEDeploymentHelper.java:893)                                                                                                    |
|            | at oracle.eclipse.tools.weblogic.server.internal.WIsJ2EEDeploymentHelper.redeploy<br>(WlsJ2EEDeploymentHelper.java:762)                                                                                                    |
|            | at<br>oracle.eclipse.tools.weblogic.server.internal.WeblogicServerBehaviour.publishWeblogicM<br>odules (WeblogicServerBehaviour.java:1423)                                                                                                    |
|            | at<br>oracle.eclipse.tools.weblogic.server.internal.WeblogicServerBehaviour.publishToServer(W<br>eblogicServerBehaviour.java:861)                                                                                                    |
|            | at<br>oracle.eclipse.tools.weblogic.server.internal.WeblogicServerBehaviour.publishOnce(Weblg<br>icServerBehaviour.java:655)                                                                                                    |
|            | at<br>oracle.eclipse.tools.weblogic.server.internal.WeblogicServerBehaviour.publish(WeblogicSe<br>rverBehaviour.java:522)                                                                                                    |
|            | at<br>org.eclipse.wst.server.core.model.ServerBehaviourDelegate.publish(ServerBehaviourDele<br>gate.java:775)                                                                                                    |
|            | at org.eclipse.wst.server.core.internal.Server.publishImpl(Server.java:2889)                                                                                                    |
|            | at org.eclipse.wst.server.core.internal.Server\$PublishJob.run(Server.java:337)                                                                                                    |
|            | at org.eclipse.core.internal.jobs.Worker.run(Worker.java:54) Caused by:<br>weblogic.application.ModuleException: [HTTP:101216]Servlet:<br>"wsrp-1.0-ServiceDescriptionPortComponent" failed to preload on startup in Web<br>application: "struts13". java.lang.NullPointerException |
|            | at<br>weblogic.wsee.monitoring.WseeBaseRuntimeMBeanImpl.unregisterPorts(WseeBaseRunti<br>meMBeanImpl.java:285)                                                                                                    |
|            | at<br>weblogic.wsee.monitoring.WseeBaseRuntimeMBeanImpl.unregister(WseeBaseRuntimeM<br>BeanImpl.java:255)                                                                                                    |
|            | at<br>weblogic.wsee.monitoring.WseeV2RuntimeMBeanImpl.unregister(WseeV2RuntimeMBea<br>nImpl.java:14) (attached full error - unregPorts.txt)                                                                                                    |
|            | Platform: All                                                                                                    |
|            | <b>Workaround:</b> Stopping and restarting the server fixes this issue. Also, if you are<br>redeploying the application, first remove the EAR from the server, and then publish it<br>again.                                                                                        |

*Table 1–5 (Cont.) Known Limitations and Workarounds for Oracle Enterprise Pack for Eclipse Framework and Development*

| <b>Problem ID</b> | <b>Description</b>                                                                                                    |
|-------------------|----------------------------------------------------------------------------------------------------|
| CR357922          | Some Oracle Enterprise Pack for Eclipse JSF tooling features are suppressed in order to<br>support both JSF and NetUI.                                                                                                    |
|                   | When developing a Portal-enabled web application that uses JSF, some of Oracle<br>Enterprise Pack for Eclipse's JSF tooling features are suppressed in order to support both<br>[SF and NetUI including:                                                                     |
|                   | The button that launches the Select Navigation Case Chooser dialog does not appear<br>$\blacksquare$<br>in the Oracle Enterprise Pack for Eclipse property sheet.                                                                                                    |
|                   | Validation warnings for referencing non-existent actions are suppressed.<br>$\blacksquare$                                                                                                    |
|                   | Oracle Enterprise Pack for Eclipse does not support the Ctrl+hover gesture used to<br>click-through to navigation cases in faces-config.xml.                                                                                                    |
|                   | Platform: All                                                                                                    |
|                   | <b>Workaround:</b> At the time of publication of release notes, no workaround is available for<br>this issue.                                                                                                    |
| 14118652          | Deployed applications not visible in WebLogic Portal Administration Console                                                                                                    |
|                   | Oracle Enterprise Pack for Eclipse deploys projects as virtual applications by default.<br>While deploying an application, if the default option Publish as a virtual application is<br>retained, the application does not appear in WebLogic Portal Administration Console. |
|                   | Platform: All                                                                                                    |
|                   | Workaround: Select Publish as an exploded archive as the publishing mode while<br>deploying your applications using Oracle Enterprise Pack for Eclipse.                                                                                                    |
| 14215588          | Cluster deployed application not accessible from some of the managed servers                                                                                                    |
|                   | After deploying EAR files to a cluster, the application is not accessible from some of the<br>managed servers. Also, the status of the application is shown as failed on some of the<br>managed servers.                                                                     |
|                   | Platform: All                                                                                                    |
|                   | <b>Workaround:</b> Restart the managed servers from where the application is not accessible.                                                                                                    |

*Table 1–5 (Cont.) Known Limitations and Workarounds for Oracle Enterprise Pack for Eclipse Framework and Development*

| <b>Problem ID</b> | <b>Description</b>                                                                                                    |
|-------------------|----------------------------------------------------------------------------------------------------|
| 14229424          | Cannot move forward in the New Server wizard when defining a new WebLogic<br>Runtime                                                                                                    |
|                   | When attempting to create a new server in the New Server wizard, the Next and Finish<br>buttons appear grayed out. For a new Weblogic Runtime, these buttons may appear<br>grayed out on the first attempt to define a new runtime.                                                                 |
|                   | Platform: Linux                                                                                                    |
|                   | <b>Workaround:</b> When adding the new server runtime, click Add Configure runtime, change<br>the default name from Oracle WebLogic Server $11gR1$ (10.3.5) (3) to the<br>required value, and then choose the new Weblogic Home, Java Home and complete the<br>Server runtime environment creation. |
| 14337981          | IllegalMonitorStateException thrown when connecting to a content repository                                                                                                    |
|                   | On server startup, IllegalMonitorStateException is thrown when connecting to a content<br>repository.                                                                                                    |
|                   | Platform: All                                                                                                    |
|                   | Workaround: None                                                                                                    |
| 16276908          | OEPE hangs when upgrading multiple applications                                                                                                    |
|                   | Oracle Enterprise Pack for Eclipse sometimes hangs when upgrading more than one<br>application. The JVM may also crash at some point most likely due to an<br>OutOfMemoryError. This problem is evident when upgrading applications that require<br>OEPE to take up more memory.                    |
|                   | Platform: All                                                                                                    |
|                   | Workaround: After upgrading an application, restart Oracle Enterprise Pack for Eclipse.                                                                                                    |

*Table 1–5 (Cont.) Known Limitations and Workarounds for Oracle Enterprise Pack for Eclipse Framework and Development*

### <span id="page-19-0"></span>**1.5.4 WebLogic Portal Framework and Development**

[Table 1–6](#page-20-1) lists known limitations and workarounds for WebLogic Portal framework and development.

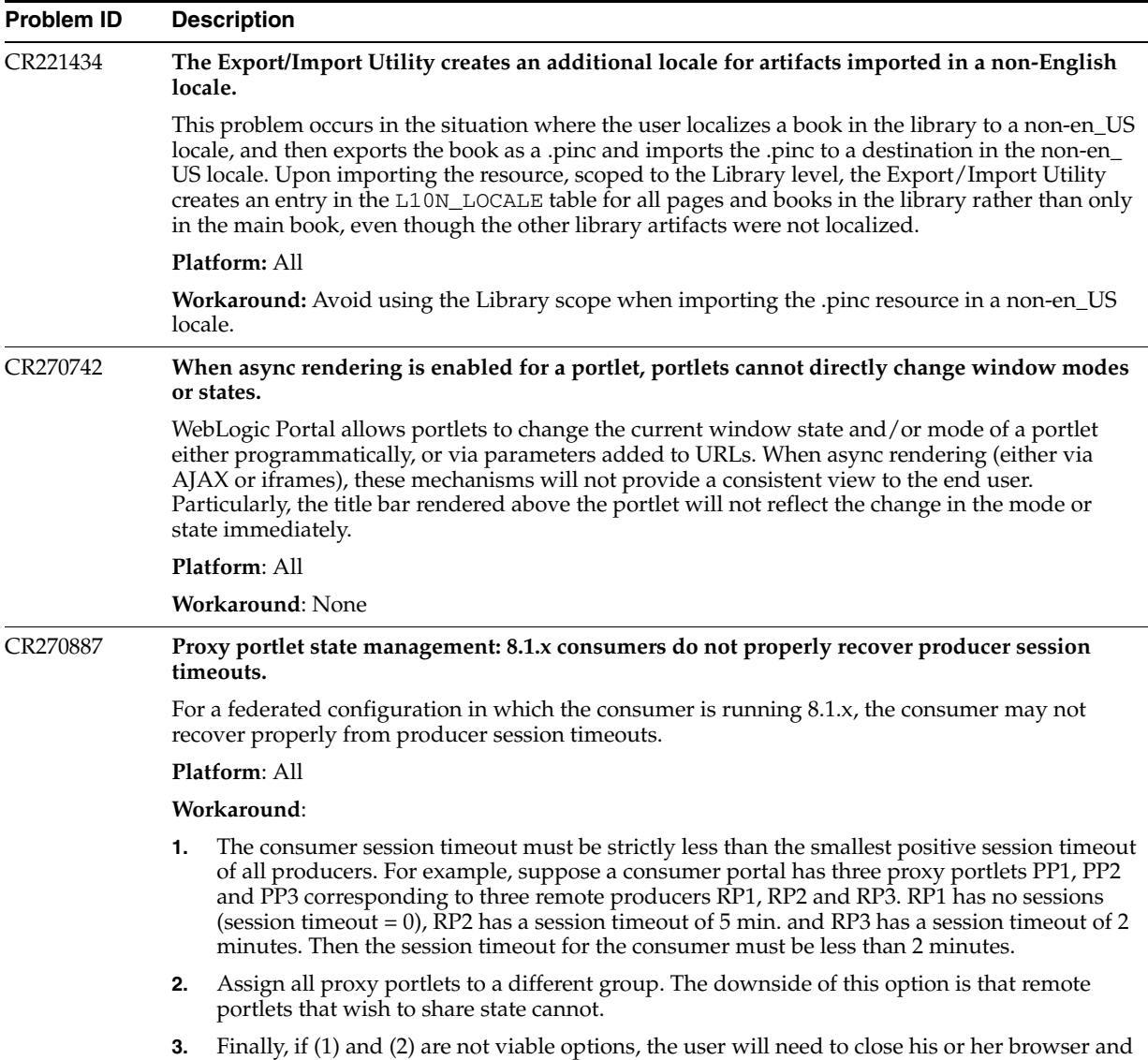

reopen the portal in the event of a producer session timeout.

<span id="page-20-1"></span><span id="page-20-0"></span>*Table 1–6 Known Limitations and Workarounds for WebLogic Portal Framework and Development*

| <b>Problem ID</b> | <b>Description</b>                                                                                                    |
|-------------------|----------------------------------------------------------------------------------------------------|
| CR271035          | Uncompressed URL templates must be used when generating off-site URLs.                                                                                                    |
|                   | When using GenericURL, its subtypes or the corresponding JSP tags to generate off-site URLs<br>(i.e.: URLs to resources that are not hosted in the web application of the code generating the URL)<br>in a web application that has compression enabled, a URL template with compression disabled<br>must be specified. |
|                   | For example,                                                                                                    |
|                   | GenericURL redirectURL = GenericURL.createGenericURL(request, response);                                                                                                    |
|                   | redirectURL.setDomain("www.yahoo.com");                                                                                                    |
|                   | redirectURL.setPort(80);                                                                                                    |
|                   | redirectURL.setPath("/compressedUrl/index.html");                                                                                                    |
|                   | redirectURL.setTemplate("no_compression_template");                                                                                                    |
|                   | where "no_compression_template" is the name of a URL template that excludes the<br>{url:compression} pseudo-token.                                                                                                    |
|                   | Platform: All                                                                                                    |
|                   | <b>Workaround:</b> Do not use URL compression, or do not use GenericURL to construct URLs to<br>off-site resources.                                                                                                    |
| CR275621          | Server port changes that are made to a running server require a portal application restart.                                                                                                    |
|                   | If a server port (HTTP or HTTPS) is made to a running server, any affected portal applications<br>need to be restarted for the changes to be picked up.                                                                                                    |
|                   | Platform: All                                                                                                    |
|                   | Workaround: Redeploy the EAR.                                                                                                    |
| CR280098          | WebLogic Portal does not support changing the context-root of an existing portal web<br>application with customized portal objects.                                                                                                    |
|                   | Once a .portal file has been customized, or if entitlements have been created for a desktop, the<br>context-root of the web application cannot be changed without losing the customizations and the<br>entitlements.                                                                                                    |
|                   | <b>Platform: All</b>                                                                                                    |
|                   | <b>Workaround:</b> Do not change the context-root value:                                                                                                    |
| CR287496          | The onInit events are not supported for remote portlets.                                                                                                    |
|                   | Portlets can optionally register an event handler to get notified when portlets gets initiated by<br>registering a handler of type "onInit". This feature is not currently supported for remote portlets.                                                                                                    |
|                   | <b>Platform: All</b>                                                                                                    |
|                   | Workaround: In general, portlets can run onInit logic lazily either when a user interaction occurs,<br>or when another event is handled.                                                                                                    |
| CR318064          | Expression-based visitor roles, which use multiple-user property-set values, may return a false<br>negative, preventing a visitor from correctly assuming the role.                                                                                                    |
|                   | If a visitor role has multiple property-based conditions OR'd together, and if any of the input<br>values (supplied via UUP impl or the default property manager) to a condition are null, the result<br>(and therefore the role) is indeterminate because null is not explicitly checked for.                          |
|                   | Platform: Occurs only in XACML security providers.                                                                                                    |
|                   | Workaround: Always include a default value for property set attributes, so a null is never used<br>during comparisons.                                                                                                    |

*Table 1–6 (Cont.) Known Limitations and Workarounds for WebLogic Portal Framework and Development*

| <b>Problem ID</b> | <b>Description</b>                                                                                                    |
|-------------------|----------------------------------------------------------------------------------------------------|
| CR322670          | Portlet render dependencies do not support fully-qualified URLs to reference HTTP<br>addressable resources.                                                                                                    |
|                   | A portlet's render .dependencies file does not support using fully-qualified URLs to reference<br>script, style, and other HTTP addressable resources. For example, a script reference to Google<br>Maps that is defined in a .dependencies file will result in an error such as "The look and feel<br>resource at base path <path> could not be found."</path> |
|                   | Platform: All                                                                                                    |
|                   | <b>Workaround:</b> Two workarounds are available:                                                                                                    |
|                   | The com.bea.netuix.laf.DynamicHtmlRenderDependencies class programmatically<br>supports adding script, link, and style references to a portal during rendering via its "add"<br>methods. This class can be used in a backing file to ensure that the resources for a portlet are<br>correctly defined.                                                          |
|                   | Add dependencies from a portlet's view.                                                                                                    |
|                   | DynamicHtmlRenderDependencies.add(Script Link Style)()                                                                                                    |
|                   | Note: Use of this approach is limited if multiple portlets attempt to load the same resource. If this<br>is the case loading duplicated resources in this way should be protected against in JavaScript or<br>should be avoided.                                                                                                    |
| CR339012          | REST requires fine granularity to determine who can create new library portlets.                                                                                                    |
|                   | REST requires a fine granularity to control the ability for end users to create new library portlets.                                                                                                    |
|                   | <b>Platform: All</b>                                                                                                    |
|                   | <b>Workaround:</b> Use the rest-config.xml or web.xml file as follows:                                                                                                    |
|                   | Disable the REST servlet.                                                                                                    |
|                   | Disable the create portlet REST command via rest-config.xml.<br>п                                                                                                    |
|                   | Implement a version of com.bea.wlp.rest.command.MethodPermission to perform<br>п<br>custom access checking and configuring via rest-config.xml.                                                                                                    |
| CR339021          | Default polling changed from 3 to 5 seconds.                                                                                                    |
|                   | The default polling interval has been increased. This interval is set in the system property:                                                                                                    |
|                   | -Dcom.bea.p13n.management.ApplicationFilePoller.sleepInterval                                                                                                    |
|                   | Platform: All                                                                                                    |
|                   | Workaround: None.                                                                                                    |
| CR340097          | Icons do not to render in Portal Administration Console tools when a space exists in the name<br>of a Portal EAR project.                                                                                                    |
|                   | For example, if there is a space in the name of a Portal EAR project, icons in the console do not<br>appear in the Create Desktop wizard and the administration console displays missing icon errors:                                                                                                    |
|                   | <aug 1:33:00="" 2007="" 30,="" mdt="" pm=""> <error> <netuix> <bea-423139> <the and="" feel="" look="" resource<br="">wlp-help-16.gif could not be found in the path /framework/skins/default/images.&gt;</the></bea-423139></netuix></error></aug>                                                                                                    |
|                   | Platform: All                                                                                                    |
|                   | Workaround: Remove any spaces in the Portal EAR project name.                                                                                                    |

*Table 1–6 (Cont.) Known Limitations and Workarounds for WebLogic Portal Framework and Development*

| <b>Problem ID</b> | <b>Description</b>                                                                                                    |
|-------------------|----------------------------------------------------------------------------------------------------|
| CR342124          | JSF validation does not work with the portal namingContainer tag and causes<br>IllegalStateException: Client-id.                                                                                                    |
|                   | A known problem exists in some versions of JSF 1.1, where the sequence number used to generate<br>IDs for components that do not specify their own client ID is not reset. This eventually results in<br>the IllegalStateException in cases where a MyFaces page is re-rendered and there is no<br>navigational rule defined.           |
|                   | <b>Platform: All</b>                                                                                                    |
|                   | <b>Workaround:</b> Several workarounds are available:                                                                                                    |
|                   | JSF 1.2, where the generated ID sequencing is handled differently.<br>$\blacksquare$                                                                                                    |
|                   | Use a version of JSF 1.1 where the issue has been fixed (currently no such versions ship with<br>$\blacksquare$<br>$10.2$ ).                                                                                                    |
|                   | Surround the namingContainer component with an f: subview component, which serves<br>to reset the sequence generation.                                                                                                    |
|                   | <b>Note:</b> No portal behavior changes due to this problem.                                                                                                    |
| CR342843          | Cannot remove title bar from Java Portlets (JSR-168).                                                                                                    |
|                   | The title bar cannot be removed from Java Portlets (JSR-168).                                                                                                    |
|                   | <b>Platform: All</b>                                                                                                    |
|                   | Workaround: Use the borderless theme on your portlet to remove the title bar.                                                                                                    |
| CR344368          | Different bean instances are used for JSF than for JSTL tags using jsp:useBean.                                                                                                    |
|                   | If a JSF portlet attempts to integrate JSTL tags with JSF managed beans using jsp:useBean,<br>different bean instances are used for JSF than for the JSTL tags.                                                                                                    |
|                   | <b>Platform: All</b>                                                                                                    |
|                   | <b>Workaround:</b> This is due to the fact that $j$ sp : useBean is not aware of the managed bean<br>environment used by JSF. To work correctly, the bean instances referenced by jsp:useBean<br>must first be "primed" by either accessing them from within JSF or explicitly calling to the<br>variable resolver with something like: |
|                   | <jsp:scriptlet></jsp:scriptlet>                                                                                                    |
|                   | javax.faces.context.FacesContext.getCurrentInstance().get                                                                                                    |
|                   | Application().<br>getVariableResolver().resolveVariable(javax.faces.context                                                                                                    |
|                   | .FacesContext.                                                                                                    |
|                   | getCurrentInstance(), 'myVar');<br>                                                                                                    |
| CR344822          | When an Apache MyFaces is the underlying JSF implementation provider, invalidating the<br>session results in an IllegalStateException.                                                                                                    |
|                   | In a JSF portlet that uses Apache MyFaces as the underlying JSF implementation provider,<br>invalidating the session in JSF application logic results in an IllegalStateException following the<br>processing of the JSF action.                                                                                                    |
|                   | Platform: All                                                                                                    |
|                   | <b>Workaround:</b> Use one of the following methods:                                                                                                    |
|                   | Do not invalidate the session on logout.<br>$\blacksquare$                                                                                                    |
|                   | Use a different JSF implementation, such as Sun RI.<br>$\blacksquare$                                                                                                    |
|                   | Use a different version of MyFaces, where the installed NavigationHandler checks to see if<br>$\blacksquare$<br>the request is for a MyFaces JSF bridge, checks the session validity, or catches<br>IllegalStateExceptions when the session has been invalidated.                                                                       |

*Table 1–6 (Cont.) Known Limitations and Workarounds for WebLogic Portal Framework and Development*

- Perform the session invalidation in a backing file.
- Redirect to an intermediate non-JSF portlet, such as a servlet or .jsp, that invalidates the session and forwards to the login page.

| <b>Problem ID</b> | <b>Description</b>                                                                                                    |
|-------------------|----------------------------------------------------------------------------------------------------|
| CR344835          | <f:param> JSF tag does not work with WSRP.</f:param>                                                                                                    |
|                   | The $\leq f$ : param> tag will not work when using WSRP. This is due to request parameters being<br>unavailable during the pre-render and render life cycle stages. This is true for all portlet types<br>consumed via WSRP. See "Avoid Accessing Request Parameters in Rendering Code" in Oracle<br>Fusion Middleware Federated Portals Guide for Oracle WebLogic Portal.                                                                                                    |
|                   | Platform: All                                                                                                    |
|                   | <b>Workaround</b> : Parameters should be placed in a container managed bean or processed during the<br>handlePostbackData.                                                                                                    |
| CR348667          | Portlets must have title attribute specified to be disassembled into the database.                                                                                                    |
|                   | The .portlet XML schema allows for portlets to not specify the <title> attribute. However, titles<br/>are required for successful disassembly of a portlet into the database. Attempting to disassemble<br/>a portlet that has no <title> attribute set will produce an XmlDisassemblerException.</title></title>                                                                                                    |
|                   | <b>Platform: All</b>                                                                                                    |
|                   | Workaround: Add a <title> attribute to your .portlet file to ensure successful disassembly.</title>                                                                                                    |
| CR358125          | When publishing a portlet, publishing service does not properly reflect themes from<br>publishing contexts.                                                                                                    |
|                   | If a portlet instance is influenced by a theme, render dependencies may not properly reflect the<br>influence of the theme. Subsequently, the published version of the portlet will not correctly<br>render the theme. This applies to portlets published in API and URL modes.                                                                                                    |
|                   | Portlets published in full URL mode will not include visual aspects of the theme.                                                                                                    |
|                   | <b>Platform: All</b>                                                                                                    |
|                   | <b>Workaround:</b> There is no known workaround for this issue.                                                                                                    |
| CR359073          | Harmless error message logged by Lease Manager.                                                                                                    |
|                   | The following error message is logged by Lease Manager, which is harmless and can be ignored.                                                                                                    |
|                   | <bea-403302> <an --<br="" data="" exception="" java.sql.sqlexception:="" occurred="" sql="" unexpected="">row already exist in index PK_LEASE on table P13N_LEASE.</an></bea-403302>                                                                                                    |
|                   | The error is logged only in cluster environment when two or more nodes are concurrently trying<br>to acquire the same lease.                                                                                                    |
|                   | Platform: All, in a clustered environment.                                                                                                    |
|                   | <b>Workaround:</b> None, not required.                                                                                                    |
| CR359274          | Asynchronous JavaScript imports via XIE may cause Internet Explorer 7 to hang if referenced<br>script does not exist.                                                                                                    |
|                   | If portlet content or render dependencies are loaded via XIE that refer to an external JavaScript<br>resource that does not exist, or may otherwise fail to load, XIE lifecycle processing in Internet<br>Explorer 7+ will hang. This is because XIE attempts to mimic initial browser loading behavior by<br>executing scripts serially, even when such scripts are fetched asynchronously by the browser, as<br>with IE7+. If the attempt to load the script fails (typically because it does not exist), IE7+ halts<br>advancement of the readyState field for that script at "loading" and produces no error message. |
|                   | <b>Platform: All</b>                                                                                                    |
|                   | Workaround: Ensure that .js files referenced in this way exist at the specified path.                                                                                                    |
| CR367450          | Content Presenter Preview Mode will not show Theme changes.                                                                                                    |
|                   | Content Presenter's Preview Mode shows the current user a preview of how the portlet will<br>render with the current wizard settings. However, in this release the Preview Mode will not show<br>changes to the Theme setting. To see the effect of your Theme selection, please save the changes<br>made in the wizard.                                                                                                    |
|                   | Platform: All                                                                                                    |
|                   | <b>Workaround:</b> Save your changes to see your Theme applied.                                                                                                    |

*Table 1–6 (Cont.) Known Limitations and Workarounds for WebLogic Portal Framework and Development*

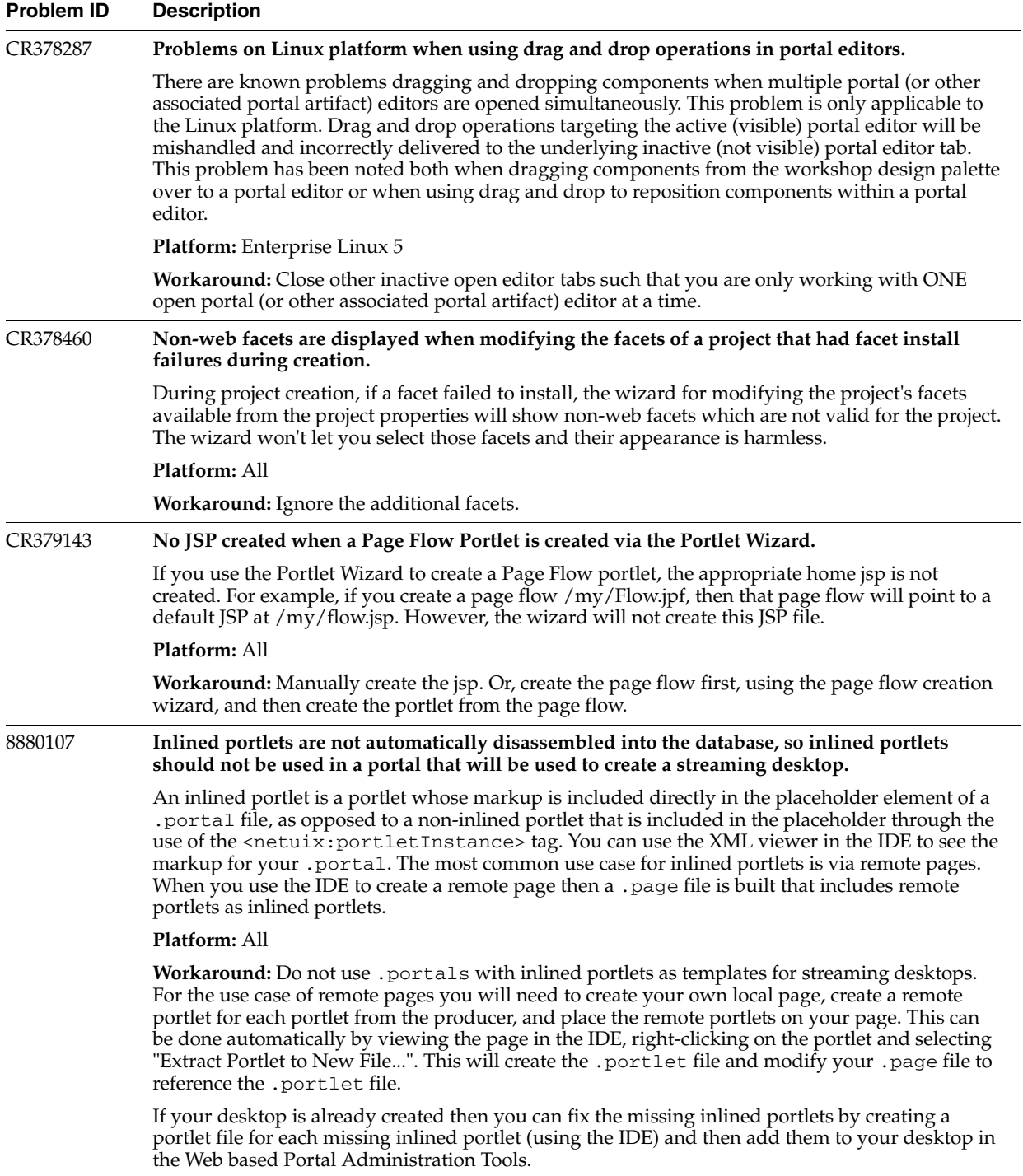

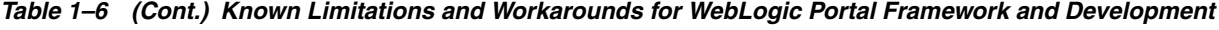

| Problem ID | <b>Description</b>                                                                                                    |
|------------|----------------------------------------------------------------------------------------------------|
| 9184707    | Struts sample app doesn't work in portal web project.                                                                                                    |
|            | By default, when you add the Struts facets to a web project, it creates a sample index. jsp,<br>pages/welcome.jsp, and WEB-INF/config/struts-config.xml file. After you add the<br>Portal Framework Struts facet, those jsps and struts configuration will return a server 500 server,<br>and a stacktrace similar to the following will show:                                            |
|            | javax.servlet.jsp.JspException: Cannot create redirect URL:                                                                                                    |
|            | java.net.MalformedURLException: Cannot retrieve ActionForward named<br>welcome                                                                                                    |
|            | at                                                                                                    |
|            | org.apache.struts.taglib.logic.RedirectTag.generateRedirectURL(RedirectT<br>aq.java:309)                                                                                                    |
|            | at                                                                                                    |
|            | org.apache.struts.taglib.logic.RedirectTag.doEndTag(RedirectTag.java:268<br>$\lambda$                                                                                                    |
|            | at jsp_servlet.__index._jsp__tag0(__index.java:111)                                                                                                    |
|            | at jsp_servlet.__index._jspService(__index.java:75)                                                                                                    |
|            | at weblogic.servlet.jsp.JspBase.service(JspBase.java:34)                                                                                                    |
|            | Truncated. see log file for complete stacktrace                                                                                                    |
|            | <b>Platform: All</b>                                                                                                    |
|            | Workaround: Don't use the sample struts files. They can safely be deleted and new struts<br>modules created.                                                                                                    |
| 9270826    | Serialization exception from ClipperSourceProxyServlet\$WrappedServletConfig after building<br>project.                                                                                                    |
|            | It is possible to receive an error message in the server console like the following:                                                                                                    |
|            | <jan 11:16:58="" 2010="" 8,="" am="" mst=""> <error> <http> <bea-101002><br/>([ServletContext@24337993[app:pEar module:perfWebJava path:/perfWebJava&gt;&gt;&gt;<br/>spec-version:2.5]] Could not deserialize the context attribute.<br/>java.io.NotSerializableException:<br/>com.bea.netuix.clipper.ClipperResourceProxyServlet\$WrappedServletConfig</bea-101002></http></error></jan> |
|            | If you modify a . class file in a web project and access the webapp without redeploying. This<br>will typically occur when using Eclipse after a build finishes, if you access the webapp in a<br>browser without republishing or use the Run On Server functionality.                                                                                                    |
|            | <b>Platform: All</b>                                                                                                    |
|            | <b>Workaround:</b> Redeploy the webapp. In Eclipse, use the Run As   Run On Server option to access<br>the webapp, or publish the application from the Servers view.                                                                                                    |

*Table 1–6 (Cont.) Known Limitations and Workarounds for WebLogic Portal Framework and Development*

*Table 1–6 (Cont.) Known Limitations and Workarounds for WebLogic Portal Framework and Development*

| Problem ID | <b>Description</b>                                                                                                    |
|------------|----------------------------------------------------------------------------------------------------|
| 9352656    | Extra Sessions are created on the producer.                                                                                                    |
|            | Extra HTTP sessions are created on the producer when fetching the WSDL, getting the service<br>description and managing proxied portlets and when releasing sessions. Customers have<br>reporting seeing between 16 and 250 extra sessions on their producers. While these sessions are<br>small and will time-out they may cause performance degradation. |
|            | <b>Platform:</b> All platforms.                                                                                                    |
|            | Workaround: Add /producer/ to the PortalServletFilters in your web. xml as follows:                                                                                                    |
|            | <filter></filter>                                                                                                    |
|            | <filter-name>PortalServletFilter</filter-name>                                                                                                    |
|            | <filter-class>com.bea.p13n.servlets.PortalServletFilter</filter-class>                                                                                                    |
|            | <init-param></init-param>                                                                                                    |
|            | <description></description>                                                                                                    |
|            | Skip over these type of requests (no                                                                                                    |
|            | profile manipulation). Pattern is glob-style. This entry                                                                                                    |
|            | defaults to the above pattern.                                                                                                    |
|            |                                                                                                    |
|            | <param-name>skipRequestPattern</param-name>                                                                                                    |
|            | <param-value>/css/, /js/, /image*/, /wlwdir, /ensureAppDeployment,</param-value>                                                                                                    |
|            | /producer/                                                                                                    |
|            |                                                                                                    |
|            | <init-param></init-param>                                                                                                    |
|            | <description>Option to fire SessionLoginEvent,</description>                                                                                                    |
|            | defaults to false if not set                                                                                                    |
|            | <param-name>fireSessionLoginEvent</param-name>                                                                                                    |
|            | <param-value>true</param-value>                                                                                                    |
|            |                                                                                                    |
|            | <init-param></init-param>                                                                                                    |
|            | <description>Filter will create an anonymous profile</description>                                                                                                    |
|            | for every session. Defaults to true if not set                                                                                                    |
|            | <param-name>createAnonymousProfile</param-name>                                                                                                    |
|            | <param-value>true</param-value>                                                                                                    |
|            |                                                                                                    |
|            | <init-param></init-param>                                                                                                    |
|            | <description>Option to track anonymous users, defaults to false if</description>                                                                                                    |
|            | not set. 'createAnonymousProfile' is ignored if this is<br>true                                                                                                    |
|            | <param-name>enableTrackedAnonymous</param-name>                                                                                                    |
|            | <param-value>false</param-value>                                                                                                    |
|            |                                                                                                    |
|            | <init-param></init-param>                                                                                                    |
|            | <description>Length in seconds visitor must be on</description>                                                                                                    |
|            | site before we start tracking them . Defaults to 60 seconds if not                                                                                                    |
|            | set                                                                                                    |
|            |                                                                                                    |
|            | <param-name>trackedAnonymousVisitDuration</param-name>                                                                                                    |
|            | <param-value>60</param-value>                                                                                                    |
|            |                                                                                                    |
|            |                                                                                                    |

| Problem ID | <b>Description</b>                                                                                                    |
|------------|----------------------------------------------------------------------------------------------------|
| 9352038    | Pageflow portlets using JSF pages do not render content.                                                                                                    |
|            | If a pageflow uses JSF pages for its content, these pages might not render when the pageflow is<br>used as a portlet.                                                                                                    |
|            | Platform: All                                                                                                    |
|            | Workaround: Don't use JSF pages for pageflows. By default, JSF pages are created when using<br>the New Page Flow wizard in a JSF-enabled web project. If you do not need JSF in your webapp,<br>do not enable the JSF project facet when creating the project via the Modify facets button;<br>alternatively, use the "WebLogic Portal Beehive Web Project Facets" preset when creating web<br>project. If the JSF facets is already enabled in the project, it can disabled via the Project Facets<br>Properties page on the project. If JSF is required in other parts of the project, create the pageflow<br>via the New Portlet wizard when you create the pageflow portlet. Or, you can edit the forward<br>path in the pageflow to point directly to the JSP and edit the generated JSP to not use JSF. |
| 9348328    | Portlet titlebar buttons do not work for IFramed portlets running in async desktop.                                                                                                    |
|            | Portlets with an async content-type of "iframe_unwrapped", including JSR286 portlets using the<br>container runtime option "requiresIFrame", do not work properly on an asynchronous desktop.<br>Specifically, the titlebar buttons to allow portlet mode or state changes do not work.                                                                                                    |
|            | Platform: All platforms. WLP 10.3 through 10.3.2, where the iframe_unwrapped content-type is<br>supported.                                                                                                    |
|            | <b>Workaround:</b> If an IFrame is required around a portlet on a desktop, do not use the<br>asynchronous desktop feature on the desktop, or do not have the portlet's titlebar buttons<br>displayed.                                                                                                    |
| 9105747    | PageFlow settings do not get added to web.xml when facelets also added.                                                                                                    |
|            | In Oracle Enterprise for Eclipse, if the Facelet facet is added to a web project that also has Beehive<br>NetUI and Dynamic Web Module 2.5 facets, the pageflow web. xml settings will be lost. This<br>will make PageFlows not run correctly.                                                                                                    |
|            | <b>Platform:</b> All                                                                                                    |
|            | Workaround: Follow the procedure outlined in Section 1.5.4.1, "Workaround for 9105747."                                                                                                    |
| 8937425    | Ctrl+C, Ctrl+X, Ctrl+V (Copy, Cut, Paste) keyboard shortcuts don't work in Weblogic Portal<br>IDE dialogs that are implemented using Swing/AWT.                                                                                                    |
|            | There has been an Eclipse bug filed against Eclipse 3.5 (Galileo) which states that Swing text<br>components hosted over the Eclipse SWT_AWT bridge do not receive the proper key event<br>sequence when the Ctrl+C, Ctrl+X, Ctrl+V (Copy, Cut, Paste) keyboard shortcuts are used. To be<br>more specific, the KEY_PRESSED and KEY_TYPED events are not being fired during the key<br>sequence. As a result the key bindings for (Copy, Cut, Paste) operations are ignored. This does<br>not affect text components implemented natively in the Eclipse SWT technology. For further<br>details please refer to the following Eclipse bug report:                                                                                                    |
|            | https://bugs.eclipse.org/bugs/show_bug.cgi?id=294117                                                                                                    |
|            | Platform: Windows, Linux                                                                                                    |
|            | <b>Workaround:</b> Manually type text entries in all Swing/AWT dialogs hosted over the Eclipse SWT_<br>AWT bridge. The (Copy, Cut, Paste) keyboard shortcuts cannot be used.                                                                                                    |
| 8176094    | User must be logged in to view WebCenter portlets when SAML is enabled.                                                                                                    |
|            | Anonymous users who try to view a WebCenter portlet when the producer has SAML enabled<br>will see an exception.                                                                                                    |
|            | Platform: All                                                                                                    |
|            | Workaround: Entitle the proxy portlet so only authenticated users may view WebCenter portlets.                                                                                                    |

*Table 1–6 (Cont.) Known Limitations and Workarounds for WebLogic Portal Framework and Development*

| Problem ID | <b>Description</b>                                                                                                    |
|------------|----------------------------------------------------------------------------------------------------|
| 8275978    | Served resources functionality over WSRP using local proxy contains outages.                                                                                                    |
|            | JSR286 portlets that have serve resource functionality (implement the serveResource method)<br>may see outages when run over WSRP via local proxy. These outages include the use of URL<br>parameters on the ResourceURL during file upload and ResourceURL setSecure(). In the case of<br>the URL parameters, if the serveResource() call is uploading a file and parameters are set on the<br>ResourceURL, the parameters are not sent to the producer as expected. For<br>ResourceURL.setSecure(), if the serveResource request is sent over local proxy, a new session is<br>created, which causes the producer to return an InvalidSession fault to the consumer. |
|            | <b>Platform:</b> All platforms                                                                                                    |
|            | Workaround: Run WSRP JSR286 portlets with serveResource implementations through remote<br>proxy.                                                                                                    |
| 14280460   | Re-logging to a portal consuming the WebCenter Services producer returns<br>InvalidCookieException.                                                                                                    |
|            | When you log out, and then log in again to a portal consuming the WebCenter Services producer,<br>it returns InvalidCookieException.                                                                                                    |
|            | <b>Platform: All</b>                                                                                                    |
|            | Workaround: Clear the browser cookies and then log in to the portal.                                                                                                    |
| 14280733   | Document Explorer task flow of WebCenter Portal not working in WebLogic Portal when<br>consumed as a remote portlet.                                                                                                    |
|            | In a portal consuming the WebCenter Portal Services producer, from the tag cloud portlet, users<br>cannot add or edit wiki documents. When the Document Explorer task flow of WebCenter Portal<br>is consumed in WebLogic Portal, the functionality does not work as desired.                                                                                                    |
|            | <b>Platform: All</b>                                                                                                    |
|            | <b>Workaround:</b> None                                                                                                    |
| 14275771   | Content selector tags are not retrieving content.                                                                                                    |
|            | Content selector tags do not retrieve content when used either in a Content Presenter portlet or a<br>content selector tag.                                                                                                    |
|            | <b>Platform - All</b>                                                                                                    |
|            | Workaround - Use contentQuery or content search tags.                                                                                                    |
| 17011695   | Getting DVT work in Internet Explorer 10                                                                                                    |
|            | In Internet Explorer 10, when you drag portlets using Dynamic Visitor Tools (DVT), you may<br>notice artifacts like extra border lines around the portlets.                                                                                                    |
|            | <b>Platform: All</b>                                                                                                    |
|            | Workaround: Refresh your page in the browser.                                                                                                    |

*Table 1–6 (Cont.) Known Limitations and Workarounds for WebLogic Portal Framework and Development*

#### <span id="page-29-0"></span>**1.5.4.1 Workaround for 9105747**

To perform the workaround for Bug 9105747, add the pageflow settings to the web.xml file as follows:

**1.** Replace the action <servlet> entry with:

```
<servlet>
         <servlet-name>action</servlet-name>
 <servlet-class>org.apache.beehive.netui.pageflow.PageFlowActionServlet</servle
 t-class>
          <init-param>
              <param-name>config</param-name>
              <param-value>/_pageflow/struts-config.xml</param-value>
          </init-param>
```

```
 <init-param>
         <param-name>debug</param-name>
         <param-value>2</param-value>
     </init-param>
     <init-param>
         <param-name>detail</param-name>
         <param-value>2</param-value>
     </init-param>
     <load-on-startup>2</load-on-startup>
 </servlet>
```
#### **2.** Add the following entries to the web.xml file:

```
<filter>
          <filter-name>PageFlowJspFilter</filter-name>
  <filter-class>org.apache.beehive.netui.pageflow.PageFlowJspFilter
  </filter-class>
      </filter>
      <filter>
          <filter-name>PageFlowForbiddenFilter</filter-name>
  <filter-class>org.apache.beehive.netui.pageflow.PageFlowForbiddenFilter
  </filter-class>
          <init-param>
              <param-name>response-code</param-name>
              <param-value>404</param-value>
          </init-param>
      </filter>
      <filter-mapping>
          <filter-name>PageFlowJspFilter</filter-name>
          <url-pattern>*.jsp</url-pattern>
          <dispatcher>FORWARD</dispatcher>
          <dispatcher>REQUEST</dispatcher>
          <dispatcher>INCLUDE</dispatcher>
      </filter-mapping>
      <filter-mapping>
          <filter-name>PageFlowJspFilter</filter-name>
          <url-pattern>*.jspx</url-pattern>
          <dispatcher>FORWARD</dispatcher>
          <dispatcher>REQUEST</dispatcher>
          <dispatcher>INCLUDE</dispatcher>
      </filter-mapping>
      <filter-mapping>
          <filter-name>PageFlowForbiddenFilter</filter-name>
          <url-pattern>*.java</url-pattern>
          <dispatcher>REQUEST</dispatcher>
      </filter-mapping>
      <filter-mapping>
          <filter-name>PageFlowForbiddenFilter</filter-name>
          <url-pattern>*.jsfb</url-pattern>
          <dispatcher>REQUEST</dispatcher>
      </filter-mapping>
      <filter-mapping>
          <filter-name>PageFlowForbiddenFilter</filter-name>
          <url-pattern>*.jpfs</url-pattern>
          <dispatcher>REQUEST</dispatcher>
      </filter-mapping>
      <listener>
```
<listener-class>org.apache.beehive.netui.pageflow.PageFlowContextListener

```
 </listener-class>
      </listener>
      <listener>
  <listener-class>
    org.apache.beehive.netui.pageflow.HttpSessionMutexListener
  </listener-class>
      </listener>
      <servlet>
          <servlet-name>XmlHttpRequestServlet</servlet-name>
<servlet-class>
    org.apache.beehive.netui.pageflow.xmlhttprequest.XmlHttpRequestServlet
</servlet-class>
     </servlet>
      <servlet-mapping>
          <servlet-name>action</servlet-name>
          <url-pattern>*.jpf</url-pattern>
      </servlet-mapping>
      <servlet-mapping>
          <servlet-name>XmlHttpRequestServlet</servlet-name>
          <url-pattern>*.xhr</url-pattern>
      </servlet-mapping>
      <servlet-mapping>
          <servlet-name>XmlHttpRequestServlet</servlet-name>
          <url-pattern>*.render</url-pattern>
      </servlet-mapping>
      <filter>
          <filter-name>PageFlowFacesFilter</filter-name>
  <filter-class>org.apache.beehive.netui.pageflow.PageFlowFacesFilter
</filter-class>
      </filter>
      <filter-mapping>
          <filter-name>PageFlowFacesFilter</filter-name>
          <url-pattern>*.faces</url-pattern>
          <dispatcher>FORWARD</dispatcher>
          <dispatcher>REQUEST</dispatcher>
          <dispatcher>INCLUDE</dispatcher>
      </filter-mapping>
      <filter-mapping>
          <filter-name>PageFlowFacesFilter</filter-name>
          <url-pattern>*.jsf</url-pattern>
          <dispatcher>FORWARD</dispatcher>
          <dispatcher>REQUEST</dispatcher>
          <dispatcher>INCLUDE</dispatcher>
      </filter-mapping>
      <servlet-mapping>
          <servlet-name>Faces Servlet</servlet-name>
          <url-pattern>*.faces</url-pattern>
      </servlet-mapping>
```
#### <span id="page-31-0"></span>**1.5.5 Content Management and Search**

[Table 1–7](#page-32-1) lists known limitations and workarounds for content management and search.

| <b>Problem ID</b> | <b>Description</b>                                                                                                    |
|-------------------|----------------------------------------------------------------------------------------------------|
| CR295027          | Renaming nodes in a library services-enabled repository can cause the version name to<br>become out of sync with the node's name.                                                                                                    |
|                   | When library services are enabled, nodes should not be renamed. This can cause<br>incorrect search results to be returned.                                                                                                    |
|                   | <b>Platform: All</b>                                                                                                    |
|                   | <b>Workaround:</b> None.                                                                                                    |
| CR342794          | JSR-170 JNDI provider logs misleading error messages due to improper classloading<br>configuration.                                                                                                    |
|                   | After configuring the JSR-170 JNDI content repository provider, users may encounter a<br>misleading error message indicating that the object bound in JNDI did not implement the<br>javax.jcr.Repository interface:                                                                                         |
|                   | com.bea.content.RepositoryException: Object bound not of type                                                                                                    |
|                   | javax.jcr.Repository: found a<br>(org.apache.jackrabbit.jca.JCARepositoryHandle)                                                                                                    |
|                   | Platform: Jackrabbit Content Repository with JSR-170 JNDI provider                                                                                                    |
|                   | Workaround: Ensuring that the javax.jcr.Repository is visible within the same<br>classloader as the content repository application and the JSR-170 adapter may resolve<br>this issue.                                                                                                    |
|                   | For more information regarding application classloading, see:                                                                                                    |
|                   | "Understanding WebLogic Server Application Classloading" in Oracle Fusion<br>Middleware Developing Applications for Oracle WebLogic Server.                                                                                                    |
|                   | "Classloading Optimizations for Resource Adapters" in Oracle Fusion Middleware<br>Programming Resource Adapters for Oracle WebLogic Server.                                                                                                    |
| CR344651          | Unclear exception when using CM versioned repository API.                                                                                                    |
|                   | The following cryptic message is displayed:                                                                                                    |
|                   | Caused by: java.io.IOException: The operation completed successfully when running<br>code in the versioned repository. This error message originates from the JVM, and<br>generally means that a user is trying to pass in an InputStream which has already been<br>consumed.                               |
|                   | Platform: All Sun JVM                                                                                                    |
|                   | Workaround: Ensure that the InputStream being passed to content management has<br>not already been consumed or read.                                                                                                    |
| CR353875          | Filtering on search results from IVersionManager.search() is not available on the<br>modifiedDate property.                                                                                                    |
|                   | The API ISortableFilterablePagedList.getAllFilterableProperties()<br>indicates for the result of the IVersionManager.search () that the caller may filter on<br>the modifiedDate property. This is not currently functional as a FilterCriteria or<br>via the ISortableFilterablePagedList.reFilter() call. |
|                   | Platform: All                                                                                                    |
|                   | Workaround: Specify the modifiedDate in the search expression and filter when<br>initially executing the search.                                                                                                    |

<span id="page-32-1"></span><span id="page-32-0"></span>*Table 1–7 Known Limitations and Workarounds for Content Management and Search*

| <b>Problem ID</b> | <b>Description</b>                                                                                                    |
|-------------------|----------------------------------------------------------------------------------------------------|
| CR355982          | Delegated Administration users who can publish content need DA rights to view the<br>Default workflow to use the Bulk Update tool.                                                                                                    |
|                   | A Delegated Administration (DA) user who has Publisher capabilities for a content<br>repository will also need the View capability on the default workflow. An example of<br>Publisher capabilities would be View, Update, and Publish capabilities on a content<br>repository. If the DA publisher does not have View capabilities on the default workflow,<br>users will encounter com. bea. content. AuthorizationException: "User does not<br>have view privileges to view this workflow or its properties" when they attempt to use<br>publish content using the bulk update in the Workspace View in the Content<br>Management Administration tools. |
|                   | <b>Platform: All</b>                                                                                                    |
|                   | <b>Workaround:</b> Assign the View capability for the default workflow. It is not required to<br>assign the View capability for any other workflows, even if the content that is being<br>published uses a custom workflow instead of the default workflow. The bug is around<br>the validation code that mistakenly retrieves the default workflow, no matter what.                                                                                                    |
| CR358475          | WebDAV users need read access to the default workflow.                                                                                                    |
|                   | The WebDAV code needs access to the default workflow to perform CRUD operations<br>on any given resource in a managed WLP repository. If the logged-in user does not have<br>the View capability on the default workflow, it could throw a (403) error message to the<br>client.                                                                                                    |
|                   | Platform: All                                                                                                    |
|                   | Workaround: Make sure that all users accessing content management via WebDAV have<br>the View capability on the default workflow.                                                                                                    |
| CR358596          | CR Bridge: JCR property value constraints not visible in WebLogic Portal property<br>choices.                                                                                                    |
|                   | When using the CM JCR Bridge, JCR property value constraints are not currently<br>exposed in WebLogic Portal property choices. This limitation is present because some<br>property value constraints, such as regular expressions and built-in repository<br>constraints, cannot be resolved to a specific value.                                                                                                    |
|                   | <b>Platform: All</b>                                                                                                    |
|                   | <b>Workaround:</b> If a validation exception occurs when creating or updating a JCR property<br>value, manually consult the JCR repository's property value constraints for the<br>appropriate type to ensure a value meets all constraints.                                                                                                    |
| CR359853          | Sample domains are pre-populated with ObjectClasses that do not necessarily<br>conform to file system repository data types.                                                                                                    |
|                   | When using a file system repository, ObjectClasses are limited to only a single binary<br>property. Some of the available out-of-the-box ObjectClasses have multiple binary<br>properties, such as book. This makes it appear that it is possible to create a node in the<br>file system repository of that type. However, internal validation code in the file system<br>repository prevents this.                                                                                                    |
|                   | <b>Platform: All</b>                                                                                                    |
|                   | Workaround: None. When using the file system repository, nodes cannot be assigned an<br>ObjectClass having multiple binary properties.                                                                                                    |
| CR361658          | Error retrieving empty InputStreams from Sybase.                                                                                                    |
|                   | Whenever a user tries to store an empty input stream or a zero-byte file via WebDAV in<br>content management, the code converts it into a zero-byte input stream and stores it in<br>the database. However, when the data is retrieved, the database does not return an<br>empty input stream, but returns a null. Content management then traps that null and<br>throws an error to the user.                                                                                                    |
|                   | <b>Platform</b> : This problem has been known to occur in Sybase drivers.                                                                                                    |
|                   | <b>Workaround:</b> Do not store zero-byte input streams into content management or zero<br>byte files via WebDAV in a Sybase database.                                                                                                    |

*Table 1–7 (Cont.) Known Limitations and Workarounds for Content Management and Search*

*Table 1–7 (Cont.) Known Limitations and Workarounds for Content Management and Search*

| Problem ID | <b>Description</b>                                                                                                    |
|------------|----------------------------------------------------------------------------------------------------|
| CR378677   | Copy/Paste not working with nested properties when library services are enabled.                                                                                                    |
|            | Copy/Paste for a content item that has a nested property containing a file upload<br>property value doesn't work and throws the following exception:                                                   |
|            | org.apache.beehive.netui.page flow.UnresolvableForwardException: Unable to find a<br>forward named 'VIEW_RENDERER' on action view in page flow<br>/content/popupsAndButtons/PopupButtonController.jpf. |
|            | To reproduce this problem:                                                                                                    |
|            | 1.<br>Create a new content type.                                                                                                    |
|            | 2.<br>Add a nested property to the content type that contains a file upload property value.                                                                                                    |
|            | 3.<br>Create a new content item of that new type and upload a file.                                                                                                    |
|            | Save and check in the node.<br>4.                                                                                                    |
|            | Create a new folder or use an existing one and try to copy/paste the content item to<br>5.<br>the new folder by using either right click or the context sensitive button feature.                      |
|            | Platform: WLP 10.2 and 10.3                                                                                                    |
|            | Workaround:                                                                                                    |
|            | Don't upload any file content in a nested property until after the node is copy/pasted or<br>clear the nested property values and re-add them after the copy/paste operation.                          |
|            | To allow copy:                                                                                                    |
|            | Click on the new content node<br>1.                                                                                                    |
|            | 2.<br>Select the properties tab.                                                                                                    |
|            | Click Checkout<br>3.                                                                                                    |
|            | Select the nested property's clear value checkbox<br>4.                                                                                                    |
|            | Select the Clear Values button.<br>5.                                                                                                    |
|            | Caution: This will clear all your nested properties so the user must write them down or<br>take a screenshot.                                                                                          |
|            | Click checkin.<br>1.                                                                                                    |
|            | The user is now free to copy and paste the node.<br>2.                                                                                                    |

| <b>Problem ID</b> | <b>Description</b>                                                                                                    |
|-------------------|----------------------------------------------------------------------------------------------------|
| 9079801           | Multibyte characters in EAR names create 404 errors in Admin Tools when copying,<br>pasting, or moving items in Content Management.                                                                                                    |
|                   | There is support in the Portal Admin Tools for copying, pasting, and moving of folders<br>and content nodes. However, this feature returns a 404 error when the associated<br>enterprise application name contains multibyte characters. |
|                   | Platform: All                                                                                                    |
|                   | <b>Workaround:</b> Do not use multibyte characters in your EAR names. There are other issues<br>with described in these Release Notes that also apply when using EARs with multibyte<br>characters.                                      |
| 14128067          | Unable to access WebDAV                                                                                                    |
|                   | You are not able to use WebDAV to add content to the WLP repository.                                                                                                    |
|                   | <b>Platform:</b> Microsoft Windows 7 (or later) and/or Internet Explorer 8 (or later)                                                                                                    |
|                   | Workaround: None. Due to design changes made by Microsoft, the 'Open as Web Folder'<br>option is no longer available. Therefore, you cannot use WebDav to add content to the<br>WLP repository.                                          |
| 16000957          | Events from a WebCenter Portal producer do not work in a WebLogic Portal consumer                                                                                                    |
|                   | Interportlet communication using events for WebCenter Portal portlets consumed in a<br>WebLogic Portal consumer does not work.                                                                                                    |
|                   | Platform: All                                                                                                    |
|                   | <b>Workaround: None</b>                                                                                                    |

*Table 1–7 (Cont.) Known Limitations and Workarounds for Content Management and Search*

### <span id="page-35-0"></span>**1.5.6 Federation**

[Table 1–8](#page-36-1) lists known limitations and workarounds for federation.

| <b>Problem ID</b> | <b>Description</b>                                                                                                    |
|-------------------|----------------------------------------------------------------------------------------------------|
| 13372322          | MsgHeaderException thrown when accessing portlets over WSRP.                                                                                                    |
|                   | In some cases, such as when creating a new session during a WSRP<br>PerformBlockingInteraction portlet phase, a WSEE exception is thrown:                                                                                                    |
|                   | weblogic.wsee.message.MsgHeaderException: SoapMsgHeaders already<br>contains header of type<br>{http://bea.com/2004/06/soap/workarea/}WorkContext. Cannot add<br>another one.                                                                                                    |
|                   | <b>Platform: All</b>                                                                                                    |
|                   | <b>Workaround:</b> Add a property definition to the WLS command line:<br>-Dweblogic.wsee.workarea.skipWorkAreaHeader=true                                                                                                    |
| CR174886          | WSRP: Portlet Preference description is not passed from the producer portlet to the<br>proxy portlet.                                                                                                    |
|                   | When an administrator views portlet preferences for remote portlets, WebLogic Portal<br>Administration Console does not provide a description of preferences.                                                                                                    |
|                   | Platform: All                                                                                                    |
|                   | <b>Workaround:</b> Use more descriptive names for preferences.                                                                                                    |
| CR252633          | WSRP LocalProxy depends on client to send producer (session) cookies.                                                                                                    |
|                   | When LocalProxy is enabled for WSRP, the client becomes responsible for sending<br>cookies, especially the session cookie.                                                                                                    |
|                   | In general, this is fine except in cases where the path parameter for the cookies of the<br>producer is not the same as or a prefix of the path parameter for the cookies of the<br>consumer. In these cases, the client will not necessarily send the producer cookies.                                                                           |
|                   | Platform: All                                                                                                    |
|                   | <b>Workaround:</b> Ensure that the session path parameter for cookies from the producer is the<br>same as or a prefix of the path parameter for cookies from the consumer.                                                                                                    |
| CR263920          | Registration Properties do not contain default values.                                                                                                    |
|                   | This is due to calling EntityPropertyManager.getProperties() which does not return<br>default values.                                                                                                    |
|                   | Platform: All                                                                                                    |
|                   | Workaround: Do not use default values in registration properties. The consumer should<br>send all values when registering.                                                                                                    |
| CR266570          | Remote portlets' minimized title is not preferred title.                                                                                                    |
|                   | When a remote portlet sets the title programmatically, WebLogic Portal will use that title<br>in the titlebar. This functionality is not supported when the remote portlet is minimized.<br>When a remote portlet is minimized, WebLogic Portal will not contact the producer to<br>render the portlet, and hence loses the dynamically set title. |
|                   | Platform: All                                                                                                    |
|                   | <b>Workaround: None</b>                                                                                                    |
| CR269002          | WSRP Security signatures and encryptions do not work.                                                                                                    |
|                   | Encryption (Confidentiality) and Signatures (Integrity) are not currently supported policy<br>elements and are not currently supported for WSRP messages.                                                                                                    |
|                   | <b>Platform:</b> All                                                                                                    |
|                   | <b>Workaround:</b> Only use Identity elements in the policy                                                                                                    |

<span id="page-36-1"></span><span id="page-36-0"></span>*Table 1–8 Known Limitations and Workarounds for Federation*

| <b>Problem ID</b> | <b>Description</b>                                                                                                    |
|-------------------|----------------------------------------------------------------------------------------------------|
| CR272806          | WSRP local proxy mode does not support default context path or context path<br>containing slash (/).                                                                                                    |
|                   | If WSRP local proxy is enabled and the consumer accesses a producer with the default<br>context path or a context path containing a slash $\alpha$ , then the consumer request will fail.                                                                                                    |
|                   | Platform: All                                                                                                    |
|                   | Workaround:                                                                                                    |
|                   | Do not configure producers that will be accessed via local proxy to have the default<br>1.<br>context path or a context path containing a slash $\left(\frac{\ }{\ }$ ), OR                                                                                                    |
|                   | Do not enable WSRP local proxy mode if any of the producers that could be accessed<br>2.<br>with the local proxy are configured to have the default context path or a context path<br>containing a slash $\left(\frac{7}{10}\right)$ .                                                                                                    |
| CR334689          | WebLogic Portal does not support using Content Presenter in WSRP environments.                                                                                                    |
|                   | Content Presenter and its portlet instances cannot currently be used as WSRP producers in<br>WebLogic Portal 10.2.                                                                                                    |
|                   | Platform: All                                                                                                    |
|                   | <b>Workaround:</b> To access Content Presenter instances remotely, use Portlet Publishing.                                                                                                    |
| 8880726           | An "unparsable date error" occurs in the Search Versions part of the Version History tab<br>of a content item when the browser locale is changed between searches.                                                                                                    |
|                   | Platform: All                                                                                                    |
|                   | <b>Workaround:</b> One way around this problem is to click <b>Clear Search</b> , then reset the date<br>and perform the search again; however, the recommended best practice is to always log<br>out of the Administration Console before changing the browser's locale setting. Changing<br>the browser's locale during a user's session in the Administration Console is not<br>supported. |
| 8156639           | WLP Consumer does not automatically recover when an IBM WebSphere producer's<br>session times out.                                                                                                    |
|                   | When consuming portlets from an IBM WebSphere producer the producer's session may<br>timeout. When this happens the user will see an error in the portlet(s).                                                                                                    |
|                   | Platform: WLP Consumer (all versions) with IBM WebSphere Producer (all versions)                                                                                                    |
|                   | Workarounds:                                                                                                    |
|                   | Set the WebSphere's producer's HTTP Session timeout to sufficiently longer than the<br>WLP's consumers session timeout. This may be 2-4 times longer depending on your<br>users' usage patterns.                                                                                                    |
|                   | Logout of the WLP consumer and log back in.                                                                                                    |
|                   | Write an interceptor to handle the exception and/or fault.                                                                                                    |
| 16241196          | Rich Text Editor does not render while consuming SSL-enabled WebCenter Portal e20<br>producer in WebLogic Portal.                                                                                                    |
|                   | Platform: All                                                                                                    |
|                   | Workaround: Access the SSL-enabled producer and add the security certificate to the<br>browser. Then access the WebLogic Portal application.                                                                                                    |

*Table 1–8 (Cont.) Known Limitations and Workarounds for Federation*

### <span id="page-37-0"></span>**1.5.7 Collaboration**

Table 1–9 lists known limitations and workarounds for collaboration.

| <b>Problem ID</b> | <b>Description</b>                                                                                                    |
|-------------------|----------------------------------------------------------------------------------------------------|
| CR290182          | Using external utilities to populate collaboration repository data will cause metadata<br>corruption.                                                                                                    |
|                   | The collaboration portlets (Discussion, Tasks, Calendar, etc.) manage a separate database<br>table to track contents of their containers and content repository items. This table can get<br>out of sync when the repository is populated using external tools such as Propagation or<br>Admin Tools. The following symptoms indicate that the table needs to become<br>synchronized with the repository: |
|                   | Error message that is logged to the server console: <error> <content collaboration<br=""><math display="inline">\blacksquare</math><br/><math>API &gt; BEA-000000 &gt;  No count metadata could be found for node with id'XXX'.</math></content></error>                                                                                                    |
|                   | - Discussions portlet shows inaccurate counts of items within categories and/or<br>$\blacksquare$<br>forums.                                                                                                    |
|                   | <b>Platform: All</b>                                                                                                    |
|                   | <b>Workaround:</b> Customers that experience this behavior will be instructed to download a<br>supporting JSP that will synchronize the metadata table with the repository.                                                                                                    |

<span id="page-38-1"></span>*Table 1–9 Known Limitations and Workarounds for Collaboration* 

### <span id="page-38-0"></span>**1.5.8 Production Operations**

[Table 1–10](#page-38-3) lists known limitations and workarounds for Production Operations.

<span id="page-38-3"></span><span id="page-38-2"></span>*Table 1–10 Known Limitations and Workarounds for Production Operations*

| <b>Problem ID</b> | <b>Description</b>                                                                                                    |
|-------------------|----------------------------------------------------------------------------------------------------|
| CR217697          | The Export/Import Utility provides limited support for localization of portlet instances<br>at an admin level scope.                                                                                                    |
|                   | Scoping a book or page with a new locale to the library level is working. When the .pinc is<br>exported/imported in the new locale, the new locale with new title is picked up by the<br>WebLogic Portal Administration Console and L10N tables are updated in the database.<br>However, this is not working for localizing a portlet instance scoped to the admin level.<br>The imported locale is not reflected in the WebLogic Portal Administration Console for the<br>portlet, but the L10N database tables are updated. |
|                   | Platform: All                                                                                                    |
|                   | <b>Workaround:</b> Avoid using the admin level of scoping if you want to localize portlet<br>instances.                                                                                                    |
| CR217712          | In the Export/Import Utility, locale resource descriptions are not being propagated to<br>the .pinc file.                                                                                                    |
|                   | The locale description of a book or page is not getting output to the .pinc file. Thus, an<br>administrator is able to localize only the artifact's title and not it's description.                                                                                                    |
|                   | Platform: All                                                                                                    |
|                   | <b>Workaround:</b> Manually add the locale description after exporting/importing the book or<br>page.                                                                                                    |
| CR217766          | In the Export/Import Utility, new resources are not imported correctly when first<br>importing in a foreign locale.                                                                                                    |
|                   | For example, if you do not have all you resources localized to a specific locale (for<br>example, "es") and you export a desktop in locale "es", then the resources that do not have<br>a resource (title) in "es" will do a best match algorithm. That best match could be a title in<br>"en" (English)                                                                                                    |
|                   | Upon re-import to the destination you are telling the XIP utility that everything is in "es"<br>and therefore it erroneously added 'en' titles in "es".                                                                                                    |
|                   | Platform: All                                                                                                    |
|                   | <b>Workaround:</b> Make sure all your resources have been localized in the locale you want to<br>export. For example, first re-import the modified portal file in the default en (English)<br>locale and then import the modified .portal file again in the "es" (Spanish) locale.                                                                                                    |

| <b>Problem ID</b> | <b>Description</b>                                                                                                    |
|-------------------|----------------------------------------------------------------------------------------------------|
| CR222321          | A placeholder lock is propagated only for the current "page view" of the layout.                                                                                                    |
|                   | The Propagation Utility can track only the placeholders of the currently selected layout<br>from the page "view." Due to this, only the locks (set using Entitlements) on the<br>placeholders in the currently selected layout can be propagated. Propagation of locks on<br>other layouts is not possible.                                                                                                    |
|                   | <b>Platform: All</b>                                                                                                    |
|                   | <b>Workaround:</b> Review propagation results and manually update any necessary<br>placeholder locks.                                                                                                    |
| CR315040          | WebLogic Portal Analytics reports for Desktop, Pages, and Portlets with the same title<br>but from different web applications are indistinguishable.                                                                                                    |
|                   | Analytic reports do not identify which WebLogic Portal web application sourced a<br>particular usage event. This means that if the same title is used in multiple web application<br>portlets, multiple reports of that title will exist and there is no way to know which web<br>application is associated with each report.                                                                                                  |
|                   | Platform: All                                                                                                    |
|                   | <b>Workaround:</b> Use unique title names.                                                                                                    |
| CR315099          | Large Content Exports via Propagation May Throw TimeOutExceptions.                                                                                                    |
|                   | When exporting content, if a parent (folder) contains a large number of children (greater<br>than 2000), a weblogic.transaction.internal.TimedOutException can appear.                                                                                                    |
|                   | Platform: All                                                                                                    |
|                   | Workaround: Reorganize the content data so that a parent does not contain thousands of<br>children. If that is not possible, increase the JTA timeout value from the Weblogic Console<br>from the default 30 seconds to a higher value.                                                                                                    |
| CR339598          | Analytic report on a selected web application that has never been accessed shows<br>activities of other non-selected web applications.                                                                                                    |
|                   | When multiple web applications in an enterprise application exist and there are activities<br>in all the web applications except one, the Analytics report on the web application that<br>does not have any activities shows results of the all other web applications that do have<br>activity. After the web application is accessed, the Analytics report on the web application<br>shows only its own activities.          |
|                   | Platform: All                                                                                                    |
|                   | Workaround: Make sure a web application is accessed before selecting it for the Analytics<br>report.                                                                                                    |
| CR345394          | ScenarioService error message observed during propagation of content management<br>resources.                                                                                                    |
|                   | While propagating content management resources, the following error message may be<br>observed in the console or server log files:                                                                                                    |
|                   | <scenarioservice: error="" getting="" profile="" user="" weblogic="" wrapper:=""></scenarioservice:>                                                                                                    |
|                   | This error is caused by a campaign event firing when a content management resource,<br>such as a node or type, is saved by propagation. The scenario service attempts to fetch the<br>profile of the current user (the propagation user) when it does not exist. Propagation of the<br>content resource should still complete successfully. However, it is likely that the event<br>logic is failing to complete successfully. |
|                   | Platform: All                                                                                                    |
|                   | <b>Workaround:</b> Disable event handling during propagation.                                                                                                    |

*Table 1–10 (Cont.) Known Limitations and Workarounds for Production Operations*

### <span id="page-39-0"></span>**1.5.9 WebLogic Portal Administration Console**

[Table 1–11](#page-40-1) lists known limitations and workarounds for WebLogic Portal Administration Console.

| <b>Problem ID</b> | <b>Description</b>                                                                                                    |
|-------------------|----------------------------------------------------------------------------------------------------|
| 13371829          | Portal Admin Console webapp not found at correct url without application.xml in .ear.                                                                                                    |
|                   | None of the WLP webapps deployed from library modules (i.e. admin tools, cmis rest,<br>propagation, webdav, tool-support) are deployed to their app-scoped context-paths (i.e.<br>\${appname}Admin, \${appname}CMISRest, etc.) from a .ear generated in Eclipse via<br>Export   EAR.                                                                                                    |
|                   | Platform: All                                                                                                    |
|                   | <b>Workaround:</b> Generate an application.xml deployment descriptor for the EAR project<br>prior to exporting the .ear file. During ear project creation, there is an option in the wizard<br>on the Enterprise Application page to "Generate application.xml deployment descriptor".<br>If the project already exists, you can right-click the EAR project and select Java EE Tools ><br>Generate Deployment Descriptor Stub. |
| CR259272          | User profile update may not be seen by federated portlets.                                                                                                    |
|                   | If an administrator updates a user's profile, the user may not see the updates until they log<br>out and log back in. This includes properties sent via WSRP to remote producers.                                                                                                    |
|                   | Platform: All                                                                                                    |
|                   | Workaround: The user must log out and back in to see the update profile.                                                                                                    |
| CR261581          | Changes to a User Profile in Visitor Tools are not displayed in UM Tools.                                                                                                    |
|                   | Changes made outside the WebLogic Portal Administration Portal to a user profile in<br>Visitor Tools are not displayed in the WebLogic Portal Administration Console: User<br>Management - User Profile after a refresh. The changes are only displayed after logging<br>out and logging back in.                                                                                                    |
|                   | Platform: All                                                                                                    |
|                   | <b>Workaround:</b> To see an updated user profile, log out and log back into the WebLogic<br>Portal Administration Portal.                                                                                                    |
| CR264147          | Content Management: Cannot clear individual values or properties for nested property<br>types.                                                                                                    |
|                   | Nested property types are properties that have the structure of another user-defined type.<br>For nested type properties that allow multiple values, it is not possible to clear individual<br>values (reset them to empty or default values).                                                                                                    |
|                   | <b>Platform: All</b>                                                                                                    |
|                   | <b>Workaround:</b> To clear an individual value of a multi-valued nested property you must<br>select the multi-valued nested property for edit and then delete the individual value using<br>the trash can icon. You should then add it again with the same name, but with all empty<br>values.                                                                                                    |
| CR288357          | IM editors don't support content queries that reference user, request, and session<br>properties.                                                                                                    |
|                   | IM editors don't support content queries that reference user, request, session properties.                                                                                                    |
|                   | Platform: All                                                                                                    |
|                   | Workaround: Use the IDE to edit content queries that reference user, request, session<br>properties.                                                                                                    |
| CR288516          | IM editors don't support content expression syntax.                                                                                                    |
|                   | IM editors don't support content expression syntax.                                                                                                    |
|                   | Platform: All                                                                                                    |
|                   | Workaround: Use the IDE to edit content queries that use content expression syntax.                                                                                                    |

<span id="page-40-1"></span><span id="page-40-0"></span>*Table 1–11 Known Limitations and Workarounds for WebLogic Portal Administration Console*

| <b>Problem ID</b> | <b>Description</b>                                                                                                    |
|-------------------|----------------------------------------------------------------------------------------------------|
| CR297475          | IM editors don't support IM rules multiple actions or conditions of the same type.                                                                                                    |
|                   | IM editors don't support IM rules multiple actions or conditions of the same type.                                                                                                    |
|                   | <b>Platform: All</b>                                                                                                    |
|                   | Workaround: Use the IDE to edit IM rules that have multiple actions or conditions.                                                                                                    |
| CR360040          | Administration Tools do not use wsrp-consumer-security-config.xml.                                                                                                    |
|                   | If you created a wsrp-consumer-security-config.xml in a consumer's WEB-INF directory,<br>Administration tools will not use it when adding or editing producers or when viewing or<br>setting proxy portlet preferences. This may result in incorrectly sending SAML or the<br>following exception:                                                                                                    |
|                   | weblogic.xml.crypto.wss.WSSecurityException: Unable to add security token.                                                                                                    |
|                   | <b>Platform: All</b>                                                                                                    |
|                   | <b>Workaround:</b> Set up your producer to work with the consumer's default configuration.                                                                                                    |
| CR376096          | WebLogic Portal Administration Console does not provide a way to re-register if<br>InvalidRegistration is returned by a producer.                                                                                                    |
|                   | The WebLogic Portal Administration Console does not provide a way to re-register if<br>InvalidRegistration is returned by a producer.                                                                                                    |
|                   | <b>Platform:</b> All                                                                                                    |
|                   | <b>Workaround:</b> Delete the producer using the Administration Console and then recreate the<br>producer.                                                                                                    |
| CR376099          | No way to modify an invalid registration from the WebLogic Portal Administration<br>Console.                                                                                                    |
|                   | If a consumer registers with a producer, and then the producer later requires additional<br>information from the consumer, the producer will return a fault to the consumer. If you<br>try to modify the registration properties for a producer with an invalid registration using<br>the Administration Console, you receive an error and stack dump from whatever fault<br>was returned by the producer. |
|                   | <b>Platform: All</b>                                                                                                    |
|                   | <b>Workaround:</b> Delete the producer using the Administration Console or, manually delete<br>the producer from the wsrp-producer-registry.xml file and then manually recreate a new<br>producer entry.                                                                                                    |
| CR377848          | The WebLogic Portal Administration Console displays the Add/Delete portlet<br>preference for non-WLP producers.                                                                                                    |
|                   | The Administration Console displays UI for adding and deleting portlet preferences for<br>remote WSRP producers. However, non-WLP WSRP producers generally have no way of<br>supporting this functionality.                                                                                                    |
|                   | <b>Platform: All</b>                                                                                                    |
|                   | <b>Workaround:</b> WLP PAT users shouldn't try to add or remove portlet preferences from<br>non-wlp remote wsrp portlets.                                                                                                    |

*Table 1–11 (Cont.) Known Limitations and Workarounds for WebLogic Portal Administration Console*

# <span id="page-41-0"></span>**1.6 Known WebLogic Server and Platform Limitations**

This section lists WebLogic Server (WLS) and other platform limitations.

| Problem ID | <b>Description</b>                                                                                                    |
|------------|----------------------------------------------------------------------------------------------------|
| 13371748   | Shared library classes in web.xml not found on deployment to cluster.                                                                                                    |
|            | If a webapp's web. xml references a class (e.g. a servlet, a filter, etc.) from a shared<br>library, a ClassNotFoundException will be thrown when deployed to a cluster, for<br>example:         |
|            | java.lang.ClassNotFoundException: javax.faces.webapp.FacesServlet                                                                                                    |
|            | at<br>weblogic.utils.classloaders.GenericClassLoader.findLocalClass(GenericClassLoader.ja<br>va:297)                                                                                             |
|            | at<br>weblogic.utils.classloaders.GenericClassLoader.findClass(GenericClassLoader.java:27<br>$\left( 0\right)$                                                                                   |
|            | at java.lang.ClassLoader.loadClass(ClassLoader.java:307)                                                                                                    |
|            | at java.lang.ClassLoader.loadClass(ClassLoader.java:248)                                                                                                    |
|            | at weblogic.utils.classloaders.GenericClassLoader.loadClass(GenericClassLoader.ja                                                                                                    |
|            | va:179)                                                                                                    |
|            | at<br>weblogic.servlet.internal.WebAnnotationProcessorImpl.processServlets(WebAnnota<br>tionProcessorImpl.java:225)                                                                              |
|            | at<br>weblogic.servlet.internal.WebAnnotationProcessorImpl.processJ2eeAnnotations(Web<br>AnnotationProcessorImpl.java:209)                                                                       |
|            | at<br>weblogic.servlet.internal.WebAnnotationProcessorImpl.processAnnotations(WebAnn<br>otationProcessorImpl.java:108)                                                                           |
|            | at<br>weblogic.application.compiler.WARModule.processAnnotations(WARModule.java:4<br>33).                                                                                                    |
|            |                                                                                                    |
|            | <b>Platform: All</b>                                                                                                    |
|            | Workaround: Target the shared library containing the class to the AdminServer as<br>well as the cluster.                                                                                         |
| 13371575   | When creating a WLP domain, the Config Wizard assumes a Derby database and a<br>default username.                                                                                                |
|            | <b>Platform: All</b>                                                                                                    |
|            | Workaround: While running the Config Wizard, navigate and modify 'RDBMS<br>Security Store' settings under 'Select Optional Configuration', and provide the<br>appropriate connection parameters. |

<span id="page-42-0"></span>*Table 1–12 Known WLS and Platform Limitations*

| <b>Problem ID</b> | <b>Description</b>                                                                                                    |
|-------------------|----------------------------------------------------------------------------------------------------|
| 13371687          | Run Scripts button in domain configuration wizard doesn't work for Derby<br>database connections.                                                                                    |
|                   | In the config wizard, the Run Scripts button doesn't work to initialize the Derby<br>database for WLP domains.                                                                       |
|                   | Platform: All                                                                                                    |
|                   | <b>Workaround:</b> After creating the domain, run the create_db.cmd script on windows or<br>create_db.sh script on unix and linux to create the database before starting the server. |
| 9270480           | WLP Domains created with Configuration Wizard provides wrong JDBC Pool test<br>table names                                                                                           |
|                   | For certain databases, WLP domains created with Configuration Wizard will generate<br>the wrong JDBC Pool test table name in the config/jdbc/datasource.xml<br>configuration files.  |
|                   | A non-fatal JDBC <error> will be logged prior to the server reaching a RUNNING<br/>state.</error>                                                                                    |
|                   | Workaround: Change the connection test SQL clause in the server console as follows:                                                                                                  |
|                   | After the server is started login to the server console.<br>1.                                                                                                    |
|                   | In the "domain structure" panel go to domain<br>2.<br>name/services/JDBC/DataSources                                                                                                 |
|                   | Click each data source name, then the "connection pool" tab, and then "Advance"<br>З.<br>at the bottom of the page.                                                                  |
|                   | In the "Test Table Name" text box changed the sql clause according to the type of<br>4.<br>db:                                                                                       |
|                   | Oracle: SQL SELECT 1 FROM DUAL                                                                                                    |
|                   | DB2: SQL SELECT COUNT(*) FROM SYSIBM.SYSTABLES                                                                                                    |
|                   | MS SQL Server: SQL SELECT COUNT(*) FROM sysobjects                                                                                                    |
|                   | Sybase: SQL SELECT COUNT(*) FROM sysobjects                                                                                                    |
|                   | My Sql: SQL SELECT 1                                                                                                    |
|                   | Derby: No change.                                                                                                    |
|                   | Save the changes. No server restart is needed.<br>5.                                                                                                    |
| 8180471           | See 8086654                                                                                                    |

*Table 1–12 (Cont.) Known WLS and Platform Limitations*

# <span id="page-43-0"></span>**1.7 Key Limitations Fixed in WebLogic Portal**

This section lists limitations that were fixed in WebLogic Portal. See Table 1–13.

| <b>Problem ID</b> | <b>Description</b>                                                                       |
|-------------------|------------------------------------------------------------------------------------------|
| 14120635          | Upgrade causing too many DB calls for a content selector.                                |
| 13836571          | Cannot copy/paste text inside any portlet in Internet Explorer 8 when using DVT.         |
| 13655576          | Propagation tool changes order of pages of books which are not in scope.                 |
| 13652257          | Hidden flag of the desktop book is not propagated.                                       |
| 13573429          | Propagation of changes to hidden property fails to propagate.                            |
| 13529263          | CMIS Rest issue with the TypeById class.                                                 |
| 13498812          | Threads stuck on RepositoryManagerDelegate with ReentrantReadWriteLock after<br>upgrade. |

<span id="page-43-1"></span>*Table 1–13 Key Limitations in WebLogic Portal*

| <b>Problem ID</b> | <b>Description</b>                                                                 |
|-------------------|------------------------------------------------------------------------------------|
| 13496923          | Search results disappear when running bulkloader.                                  |
| 13472173          | Page propagation removes other target pages when desktops do not match.            |
| 13466826          | cm: GetProperty returns a URL to download a node rather than returning the node.   |
| 13425329          | Integrating with Coherence - slowness due to multicast.                            |
| 13415222          | Integrating with Coherence - severe performance degradation upon invoking flush.   |
| 13261715          | Duplicate portlets observed in target environment after propagation.               |
| 13245901          | Content not displaying for Read Only WLP repository while using cm tags.           |
| 13109692          | NullPointerException when attempting to change preference of a page in PAT.        |
| 13084521          | Propagation overwrites the producer property with the source producer information. |

*Table 1–13 (Cont.) Key Limitations in WebLogic Portal*

## <span id="page-44-0"></span>**1.8 Documentation Errata**

This section describes documentation errata. It includes the following section:

■ [Section 1.8.1, "Unsigned SAML Security Between a WebLogic Portal Consumer](#page-44-1)  [and an Oracle WebCenter Portal Producer"](#page-44-1)

### <span id="page-44-1"></span>**1.8.1 Unsigned SAML Security Between a WebLogic Portal Consumer and an Oracle WebCenter Portal Producer**

In *Oracle Fusion Middleware Federated Portals Guide for Oracle WebLogic Portal*, the heading of section 17.3 "SAML Security Between a WebLogic Portal Consumer and a WebCenter Portal: Framework Application Producer" incorrectly indicates that the section describes SAML security configuration. The section actually describes the procedure for configuring *unsigned* SAML security and SSL between a WebLogic Portal consumer and an Oracle WebCenter Portal producer application. The section heading should read "Unsigned SAML Security and SSL Between a WebLogic Portal Consumer and a WebCenter Portal Framework Application Producer".